Thiết kế và lập trình Web

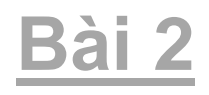

### **HTML Căn bản**

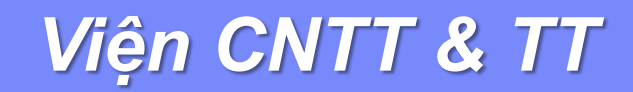

# Nội dung

- Giới thiệu về HTML
- Cấu trúc của 1 tài liệu HTML
- Các Tag cơ bản
- Các Tag danh sách
- Tag liên kết trang
- Tag kẻ bảng

# Nội dung

- Giới thiệu về HTML
- Cấu trúc của 1 tài liệu HTML
- Các Tag cơ bản
- Các Tag danh sách
- Tag liên kết trang
- Tag kẻ bảng

# Giới thiệu về HTML

- **HTML (Hyper Text Markup Language) Ngôn ngữ** đánh dấu siêu văn bản
- Là một ngôn ngữ dùng để xây dựng một trang Web.
- Chứa các thành phần định dạng để báo cho trình duyệt Web biết cách để hiển thị một trang Web.
- Một trang web thông thường gồm có 2 thành phần chính:
	- Dữ liệu của trang web (văn bản, âm thanh, hình ảnh...)
	- Các thẻ (tag) HTML dùng để định dạng mô tả cách thức các dữ liệu trên hiển thị trên trình duyệt.

**5**

### Giới thiệu về HTML – Trình duyệt, trình soạn thảo

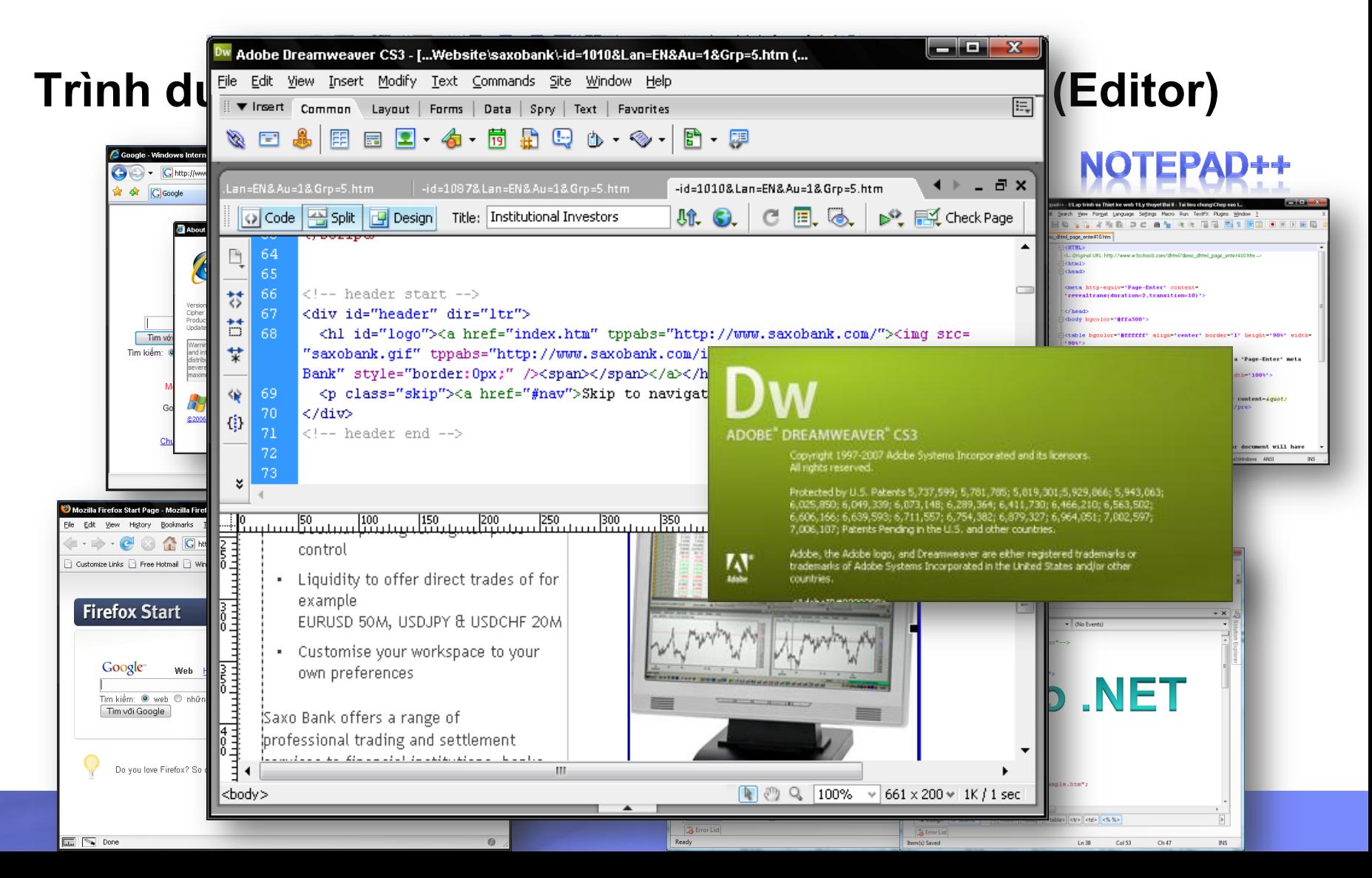

### Giới thiệu về HTML – Thẻ (Tag) HTML

<HTML>

 $\langle \text{HEAD}\rangle$ 

<TITLE>Welcome to HTML</TITLE>

 $\langle$ HEAD $>$ 

**<BODY BGCOLOR = lavender>**

<H3>My first HTML document</H3>

**</BODY>**

</HTML>

### Giới thiệu về HTML – Thẻ (Tag) HTML

<b> Dòng chữ này được in đậm </b>

- <Tag mở> **Dữ liệu** <Tag đóng>
- $\blacksquare$  Tên Tag  $\rightarrow$  luôn mang tính gợi nhớ
	- Ví dụ: **B** ~ Bold, **I** ~ Italic, **P** ~ Paragraph
- Đôi khi không cần Tag đóng <br>, <hr>
- Cú pháp chung

<TAG Tên\_thuộc\_tính='giá\_trị' ……..> Dữ liệu </TAG>

- $-$  Ví du :
- $-$  <div >Thuong mai Dien tu 1</div>
- <div id="txtDiv" style="color:#0000CC">Thuong mai Dien tu 2</div>

# Giới thiệu về HTML – Thẻ (Tag) HTML.Cú pháp

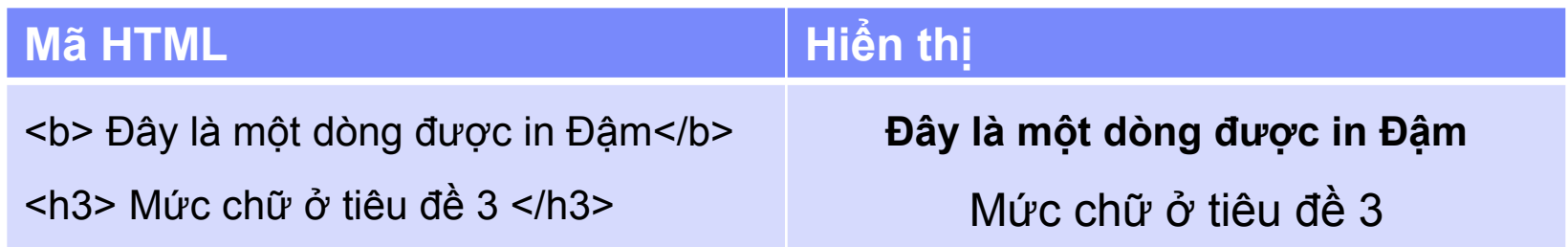

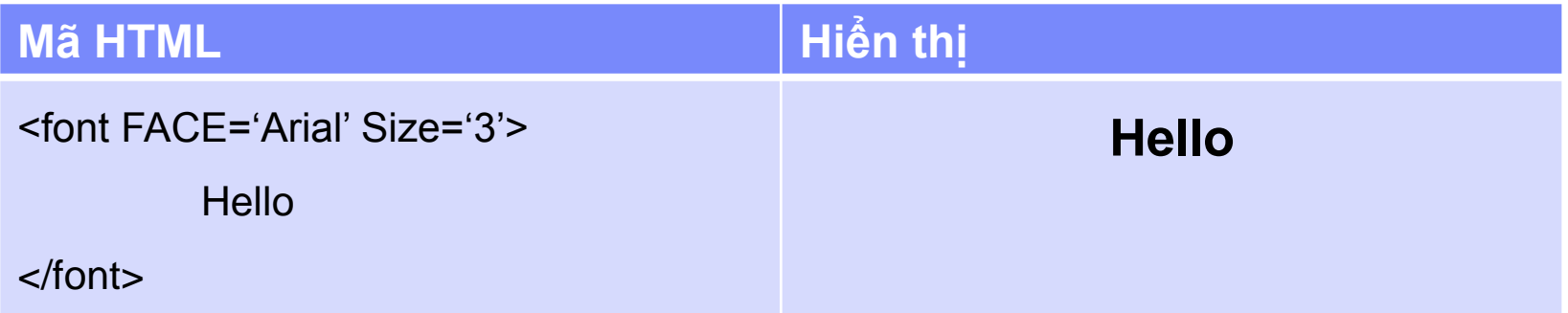

#### *Lưu ý :*

- Giá trị Thuộc tính của Thẻ nên đặt trong dấu nháy đơn hoặc nháy kép
- Không phân biệt chữ **[HOA](http://localhost/Demohtml/showexampcode2w.asp?tmp=../demohtml/chuhoa.htm)** và **[thường](http://localhost/Demohtml/showexampcode2w.asp?tmp=../demohtml/chuthuong.htm)**
- Bỏ qua các **[khoảng](http://localhost/Demohtml/showexampcode2w.asp?tmp=../demohtml/khoangtrang.htm) [trắng](http://localhost/Demohtml/showexampcode2w.asp?tmp=../demohtml/khoangtrang.htm) [thừa](http://localhost/Demohtml/showexampcode2w.asp?tmp=../demohtml/khoangtrang.htm) [và](http://localhost/Demohtml/showexampcode2w.asp?tmp=../demohtml/khoangtrang.htm) [các](http://localhost/Demohtml/showexampcode2w.asp?tmp=../demohtml/khoangtrang.htm) [dấu](http://localhost/Demohtml/showexampcode2w.asp?tmp=../demohtml/khoangtrang.htm) [ngắt](http://localhost/Demohtml/showexampcode2w.asp?tmp=../demohtml/khoangtrang.htm) [dòng, xuống dòng](http://localhost/Demohtml/showexampcode2w.asp?tmp=../demohtml/khoangtrang.htm)**

**9**

# Giới thiệu về HTML – Thẻ (Tag) HTML.Cú pháp

Lưu ý: Các Tag nên lồng nhau tuyệt đối

```
\rightarrow☆
                                                                                  C:\inetpub\wwwroot\D...
                                                                                                                    \mathbb{C} .
                                                                            -48
□<html>
₿
       <body>
                                                                        Web Desgin and Developing
             <font color='red'>
                  <p>Web Desgin and Developing</p>
             \langle font>
                                                                        He Cao dang
             <div> He Cao dang </div>
       </body>
  \langle/html>
                                                                                                                  @ 1009/
                                                                       Jan 20
                                                                                    LD-HE-HE-LIM-HE-Off
\exists<html>
                                                                                                                               \rightarrowC:\inetpub\wwwroot\D...
                                                                       53
                                                                            -43
                                                                                                                     60
Ė
        <body>
             <font color='red'>
                  <p>Web Desgin and Developing
                                                                        Web Desgin and Developing
             </font>
                                                                        He Cao dang
             <div> He Cao dang </div>
                  \langle/p>
        </body>
   </html>
                                                                                                                               \rightarrow\exists<html>
                                                                       \rightarrow-48
                                                                                  |88 -C:\in... @ C... ×
                                                                                                                    \curvearrowright自日
                                                                                                                           Home
        <body>
             <font color='red'>
                                                                        Web Desgin and Developing
                  <p>Web Desgin and Developing
       \langle/body>
                                                                        He Cao dang
  \langle/html>
             <div>
                  \langle/p>
             </font>He Cao dang
                                                                                                                  @100\% \starComputer | Protected Mode: Off
             \langle/div\rangle
```
# Giới thiệu về HTML – Thẻ (Tag) HTML. Ví dụ

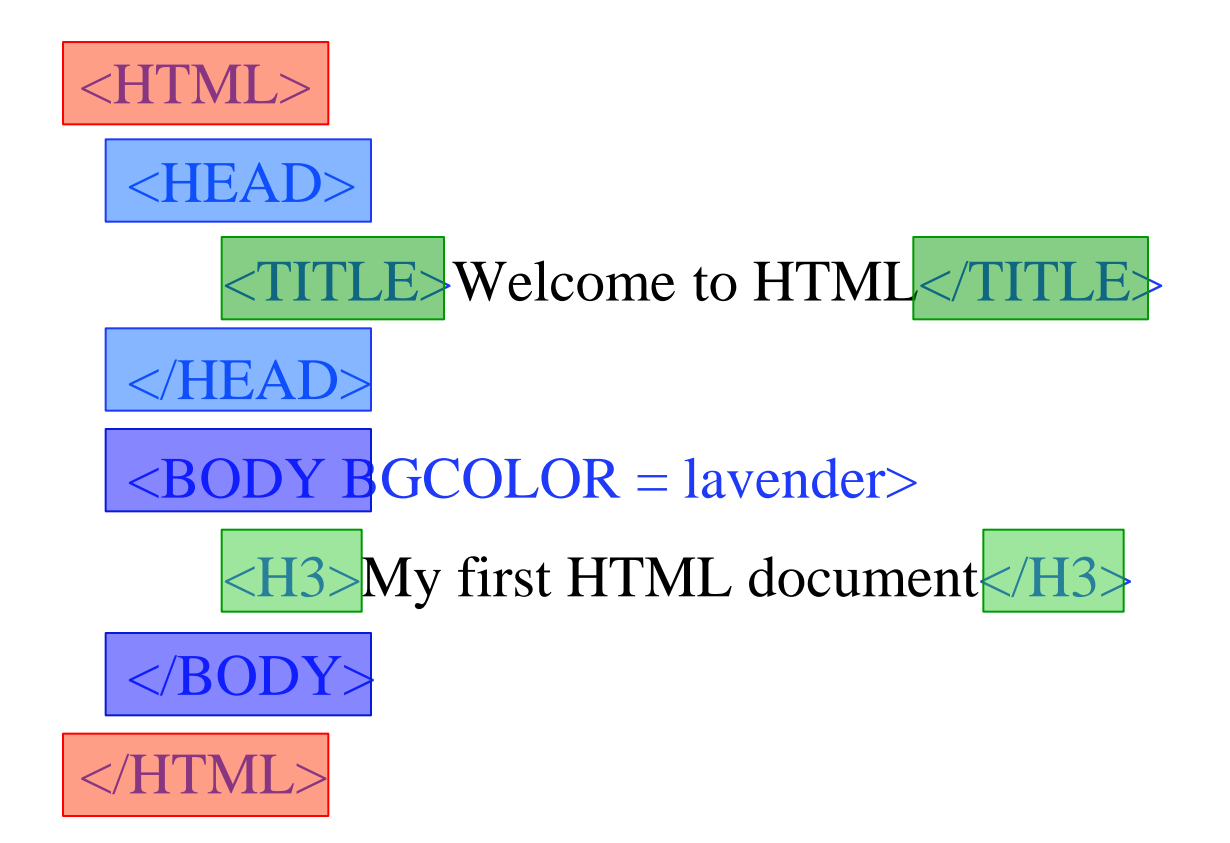

# Nội dung

- Giới thiệu về HTML
- Cấu trúc của 1 tài liệu HTML
- Các Tag cơ bản
- Các Tag danh sách
- Tag liên kết trang
- Tag kẻ bảng

## Cấu trúc 1 tài liệu HTML

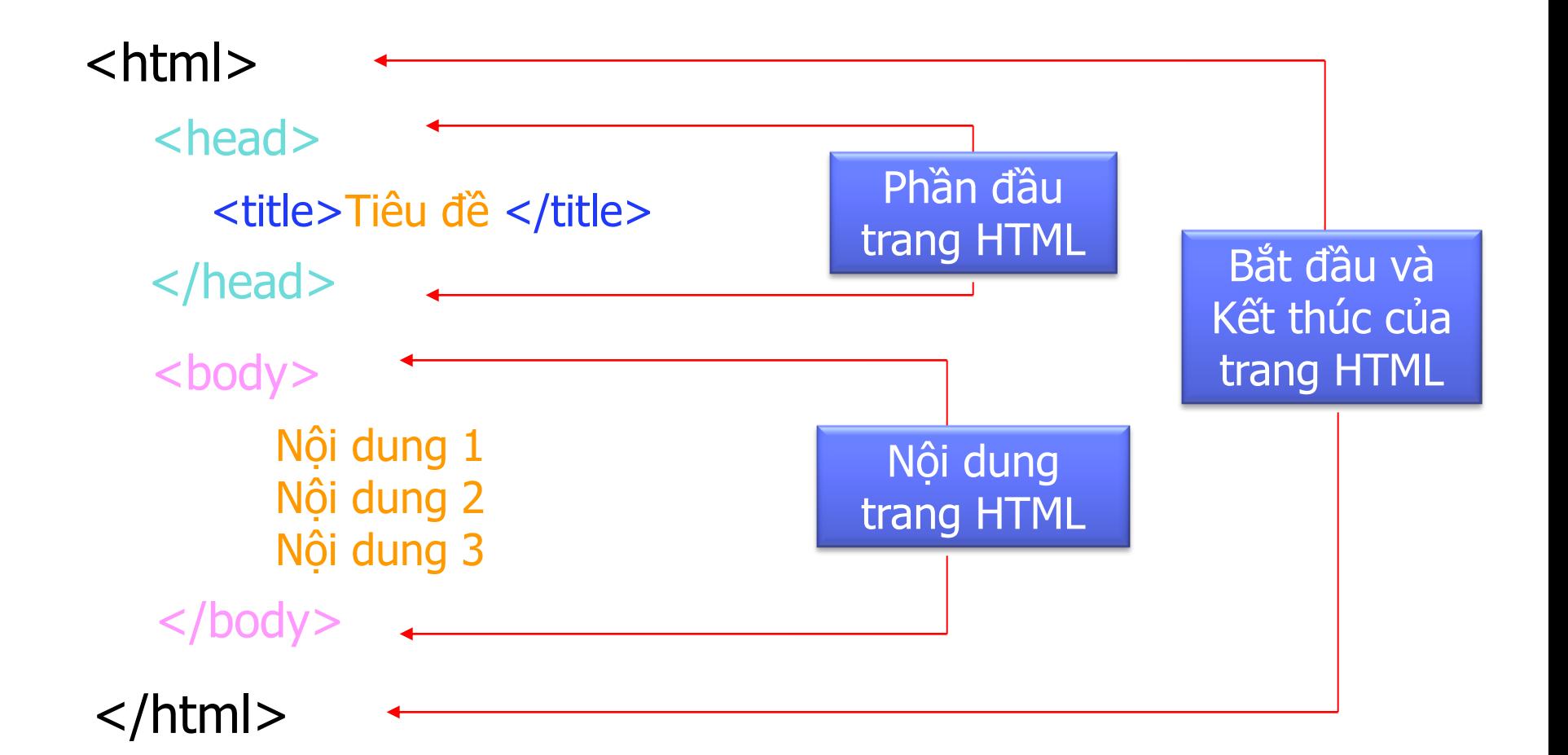

### Cấu trúc 1 tài liệu HTML

- $\blacksquare$  <html></html> : Định nghĩa phạm vi của văn bản HTML
- $\blacksquare$  <head></head> : Định nghĩa các mô tả về trang HTML. Thông tin trong tag này không được hiển thị trên trang web
- **<title></title>** : Mô tả tiêu đề trang web
- <body></body> : Xác định vùng thân của trang web, nơi chứa các thông tin

### Cấu trúc 1 tài liệu HTML – Ví dụ

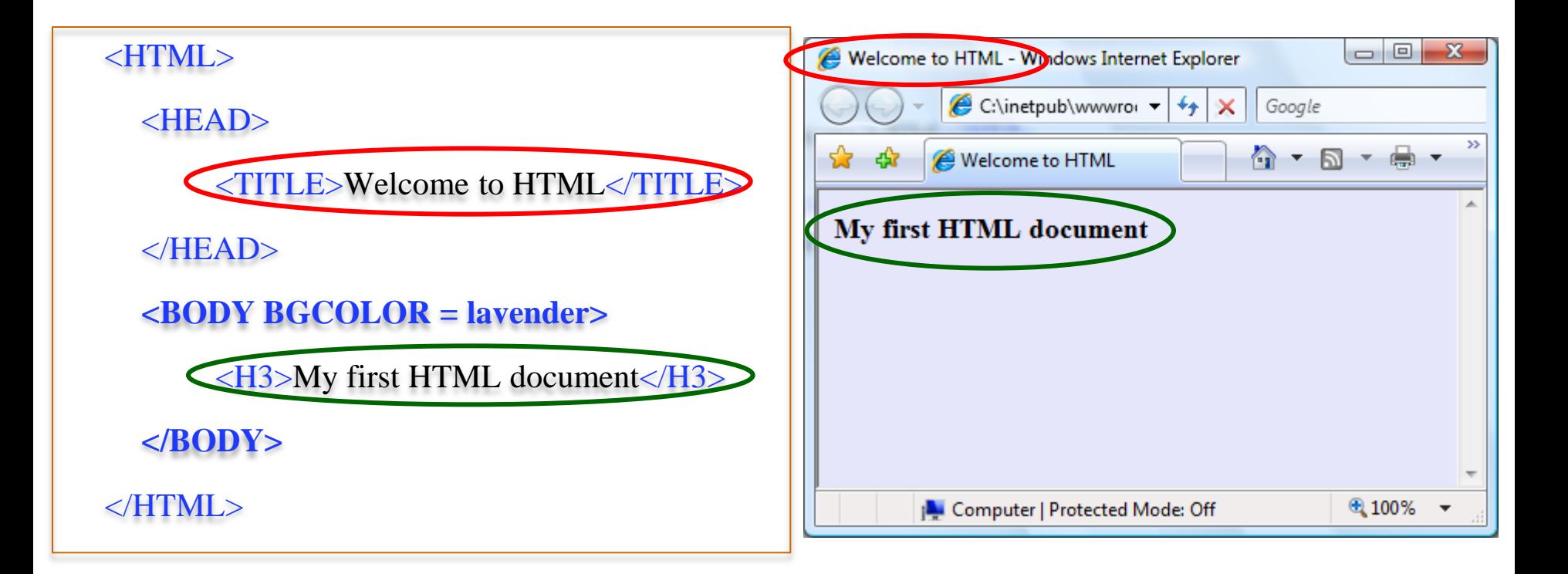

# Nội dung

- Giới thiệu về HTML
- Cấu trúc của 1 tài liệu HTML
- Các Tag cơ bản
- Các Tag danh sách
- Tag liên kết trang
- Tag kẻ bảng

# Các Tag Cơ bản

- Các Tag xử lý văn bản
- Tag hình ảnh
- **Tag âm thanh**

# Các tag xử lý văn bản – Khối, chuổi văn bản

- Các thẻ định dạng khối văn bản
	- Tiêu đề (Heading) : **<h1>, <h2>, <h3>, <h4>, <h5>, <h6>**
	- Đoạn văn bản (Paragraph): **<p>**
	- Danh sách (List Items): **<li>**
	- Đường kẻ ngang (Horizontal Rules): **<hr>**
- Các thẻ định dạng chuổi văn bản
	- $-$  Định dạng chữ : <em>, <i>, <b> và <font>
	- Tạo siêu liên kết : **<a>**
	- Xuống dòng : **<br>**

### Các tag xử lý văn bản – Ví dụ về Heading

**[HEADING](http://localhost/Demohtml/showexampcode2w.asp?tmp=../demohtml/heading.htm)**

<HTML>

<HEAD>

<TITLE>Introduction to HTML</TITLE>

 $\langle$ /HEAD $>$ 

<BODY>

**<H1>**Introduction to HTML - H1**</H1> <H2>**Introduction to HTML - H2**</H2> <H3>**Introduction to HTML - H3**</H3> <H4>**Introduction to HTML - H4**</H4> <H5>**Introduction to HTML - H5**</H5> <H6>**Introduction to HTML - H6**</H6>** </BODY>

 $\langle$ /HTML $>$ 

### Các tag xử lý văn bản – Ví dụ về Paragraph

```
 PARAGRAPH - <P>
```
 $\left\langle \text{html}\right\rangle$ 

<head>

 $\langle$ title>Welcome to  $HTML$ 

</head>

```
<body bgcolor='lavender'>
```
<h3>My first HTML document</h3>

 **<p>**

 This is going to be real fun <h2>Using another heading</h2>

 **</p>**

 **<p align='center'>**Another paragraph element**</p>** </body>  $\langle$ /html $\rangle$ 

## Các tag xử lý văn bản – Ví dụ về Paragraph

#### **[HORIZONTAL RULES](http://localhost/Demohtml/showexampcode2w.asp?tmp=../demohtml/hr.htm)**

- **<HR …>**
	- Thuộc tính :
		- align : Canh hàng đường kẻ ngang so với trang web
		- width : Chiều dài đường kẻ ngang
		- size : Bề rộng của đường kẻ ngang
		- noshade : Không có bóng
- **<HR noshade size='5' align='center' width='40%'></HR>**
- **<HR size='15' align='right' width='80%'></HR>**

### Các tag xử lý văn bản – Ví dụ tag Định dạng chữ

■ [Định dạng](http://localhost/Demohtml/showexampcode2w.asp?tmp=../demohtml/dinhdang.htm)

**<b>**This text is bold**</b>**

**<strong>**This text is strong **</strong>**

**<big>**This text is big **</big>**

**<em>**This text is emphasized **</em>**

*<u>zi</u>*> This text is italic  $\lt$ /**i** 

 $\leq$ small>This text is small  $\leq$ /small>

This text contains a<sub>2</sub>

This text contains  $x$ <sup>2</sup>  $\lt$  / sup> = a x a

## Các tag xử lý văn bản – WYSIWYG với tag <pre>

■ Hiến thị đúng dạng văn bản đã soạn thảo (khoảng trắng, xuống dòng, tag,…)

#### **[Ví dụ:](http://localhost/Demohtml/showexampcode2w.asp?tmp=../demohtml/tegpre.htm)**

```
<html><br><head><title> vi du 4 </title></head>
<body>
(x <sub>sub</sub>)<1 < (sub>sub</sub>) + x <sub>sub</sub> < 2 < (sub>sub</sub>) < (sub>sub</sub>) < (sub>sub</sub>)<pre>
                     \mathbf{z} control \mathbf{z}\overline{2}= x + 2^{*}x {*}x + x\begin{array}{ccc|ccc} 1 & 1 & 2 & 2 & \end{array}Press
     \langle FONT>
```
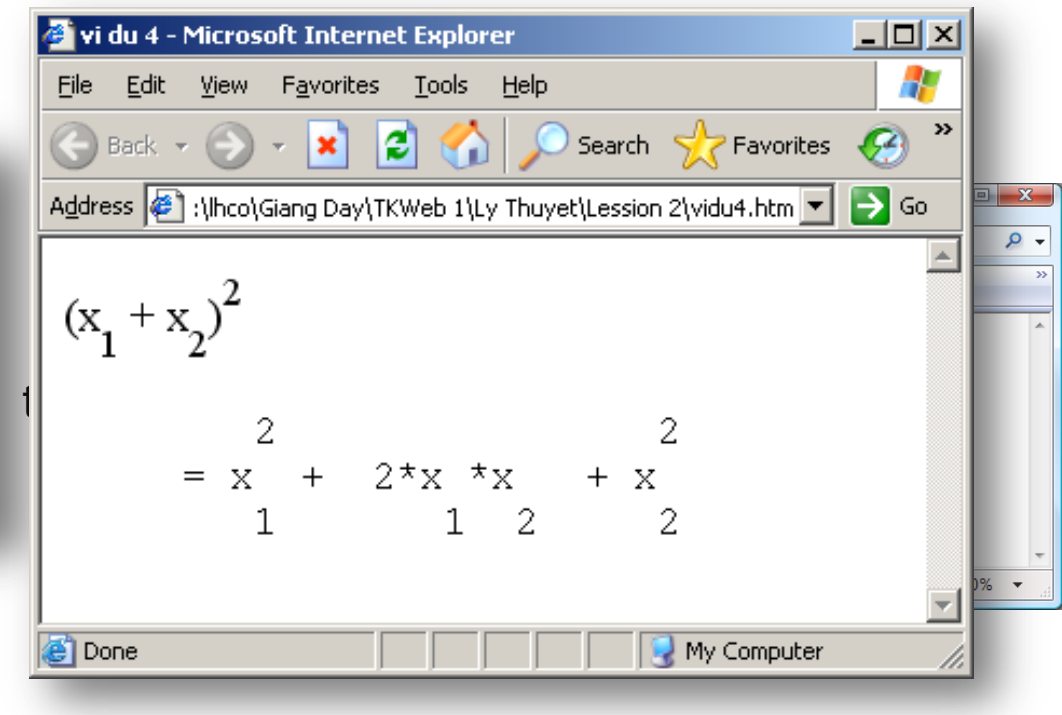

### Các tag xử lý văn bản – Ký tự đặc biệt

- **Làm sao hiển thị các ký hiệu đặc biệt ?**
- Dấu <, >, &

……

- Dấu nháy kép "
- Các ký tự đặc biệt : @ © ®

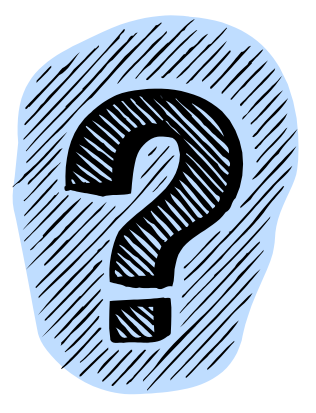

### Các tag xử lý văn bản – Danh sách Ký tự đặc biệt

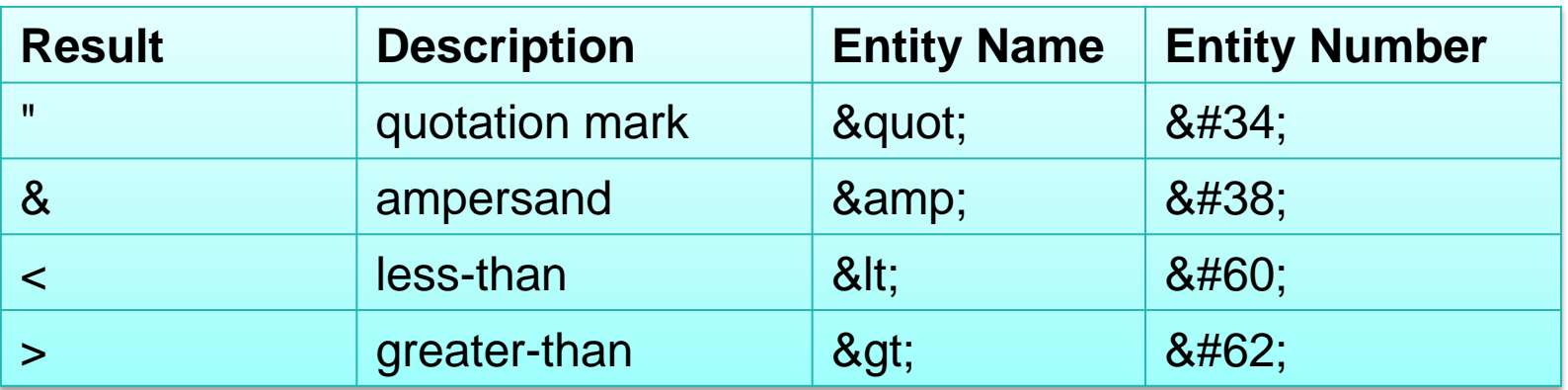

Đế hiện thị được | <Khoa hoa tu nhien> II Khoa hoc tu nhien" thì mã HTML tương ứng là :

<Khoa hoa tu nhien&gt;&nbsp;&nbsp;&nbsp;&nbsp; &quot;Khoa hoc tu nhien&quot;

## Tag hình ảnh

- <img> : Không có thẻ đóng
- Các thuộc tính của tag <img>:
	- SRC : Đường dẫn đến file hình ảnh
	- ALT : Chú thích cho hình ảnh
	- Position: Top, Bottom, Middle
	- Border : Độ dày nét viền quanh ảnh (default=0)
- Đặt ảnh nền cho trang web
	- Sử dụng thẻ <body Background='Image Path'>

## Tag âm thanh

- <bgsound> : Không có tag đóng
- Thuộc tính của tag <bgsound>
	- SRC : Đường dẫn đến file âm thanh
	- Loop : Số lần lặp (bằng -1 : Lặp vô hạn)
	- <bgsound> Thường đặt trong tag <head> của trang web.
- Ví dụ: <BGSOUND src='batman.mid' LOOP='1'>

# Nội dung

- Giới thiệu về HTML
- Cấu trúc của 1 tài liệu HTML
- Các Tag cơ bản
- Các Tag danh sách
- **Tag liên kết trang**
- Tag kẻ bảng

### Các tag Danh sách

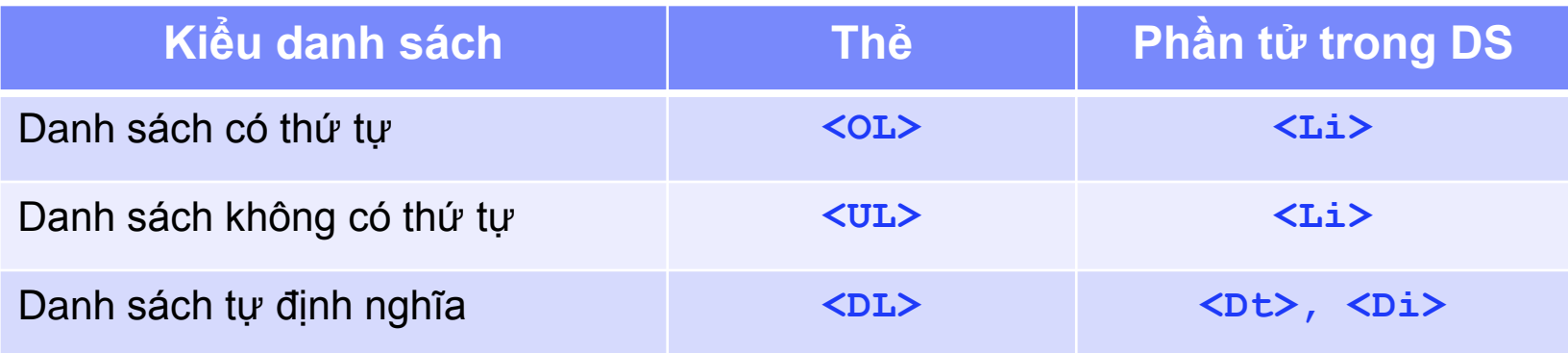

### Các tag Danh sách – Danh sách có thứ tự

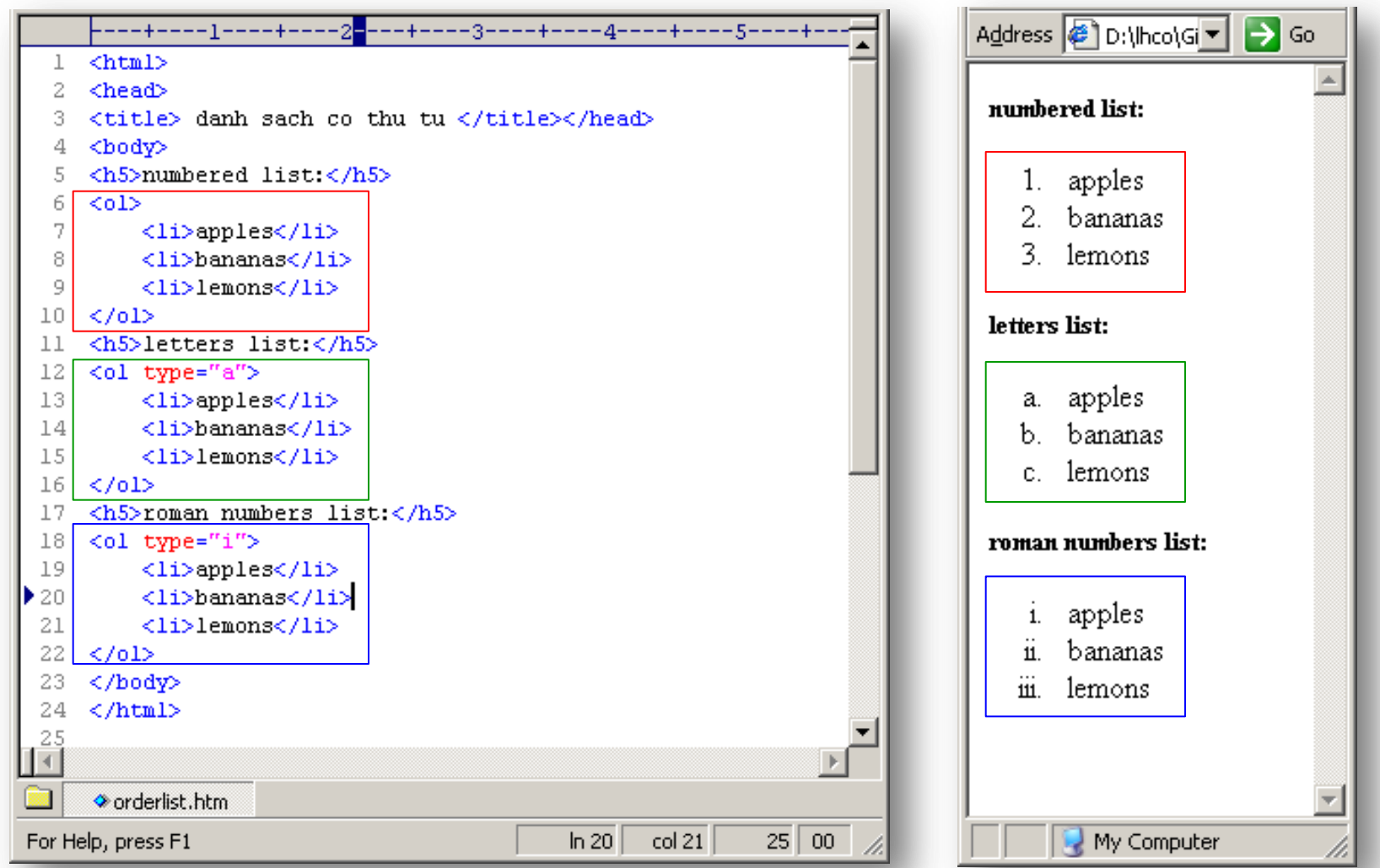

### Các tag Danh sách – Danh sách có thứ tự

```
----+----1----+----2<mark>-</mark>---+----3----+----4----+----5----+
    <html>
 \perp2
   <head><title>Ordered List Example</title></head>
 3
   <body>
 4
    \langle p\rangleOrdered lists can be very simple.\langle p\rangle5
    <sub>01</sub></sub>
 6
           \langleli>Item 1</li>
 7
           <li>Item 2</li>
 8
           \langleli>Item 3</li>
 9
    | </ol>
    \langle p\rangleOrdered lists can have a variety of types.\langle p\rangle10
11<sub>01</sub></sub>
12
           <li type="a">Lowercase letters</li>
13
           <li type="A">Uppercase letters</li>
14
           <li type="i">Lowercase Roman numerals</li>
15
           <li type="I">Uppercase Roman numerals</li>
           <li type="l">Arabic numerals</li>
16
17<sub>1</sub>\langle /o1 \rangle<p>Ordered lists can start at different values
18
    and with different types.\langle p \rangle19
20
   |<01 start="10" type="a">
21
    <li>This should be j</li>
22
    <li value="3">This should be c
23
        <sub>01</sub></sub>
24
            <li>Lists can nest
25
                 <sub>01</sub></sub>
                     <li>Nesting depth is unlimited</li>
26
27
                 \langle/01>
28
            \langle/1i>
29
        \langle/ol>
30
    \langle/1i>
31
    </ol>
32
   \langle/body>
   \langle/html>
33
```
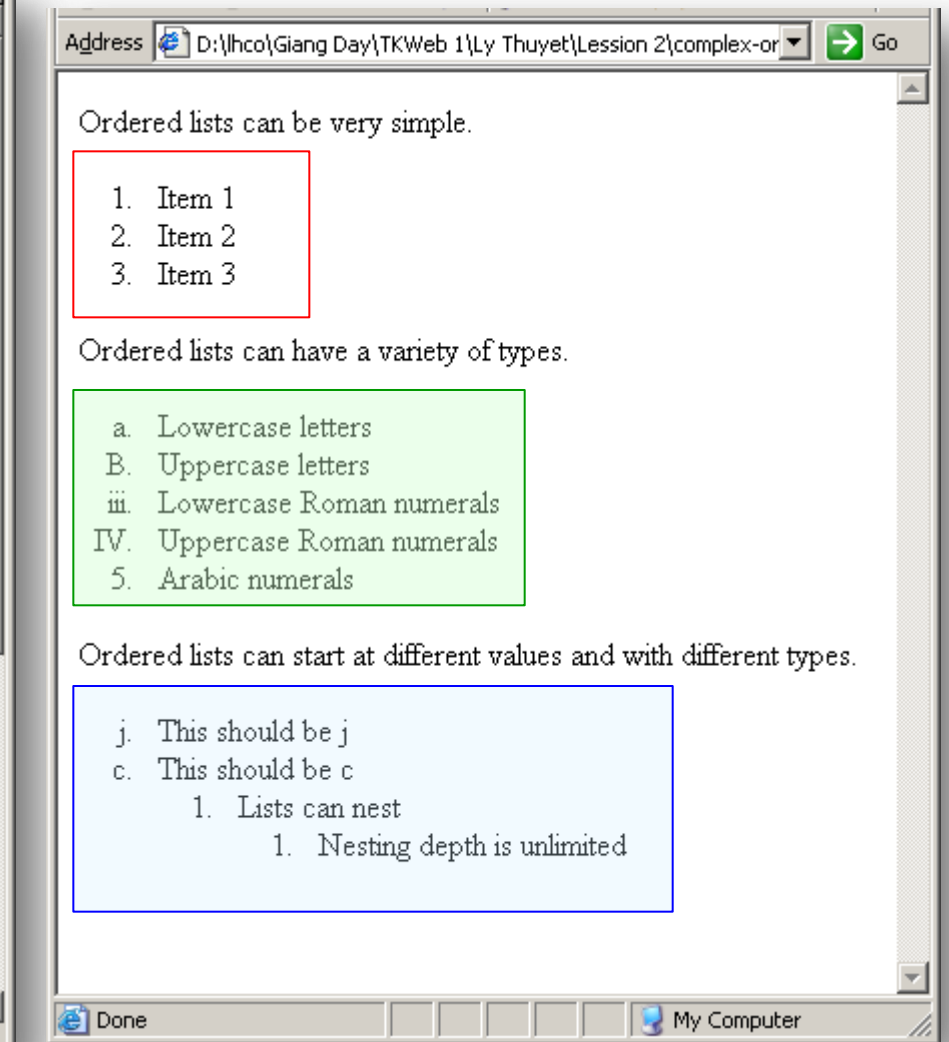

### Các tag Danh sách – Danh sách không có thứ tự

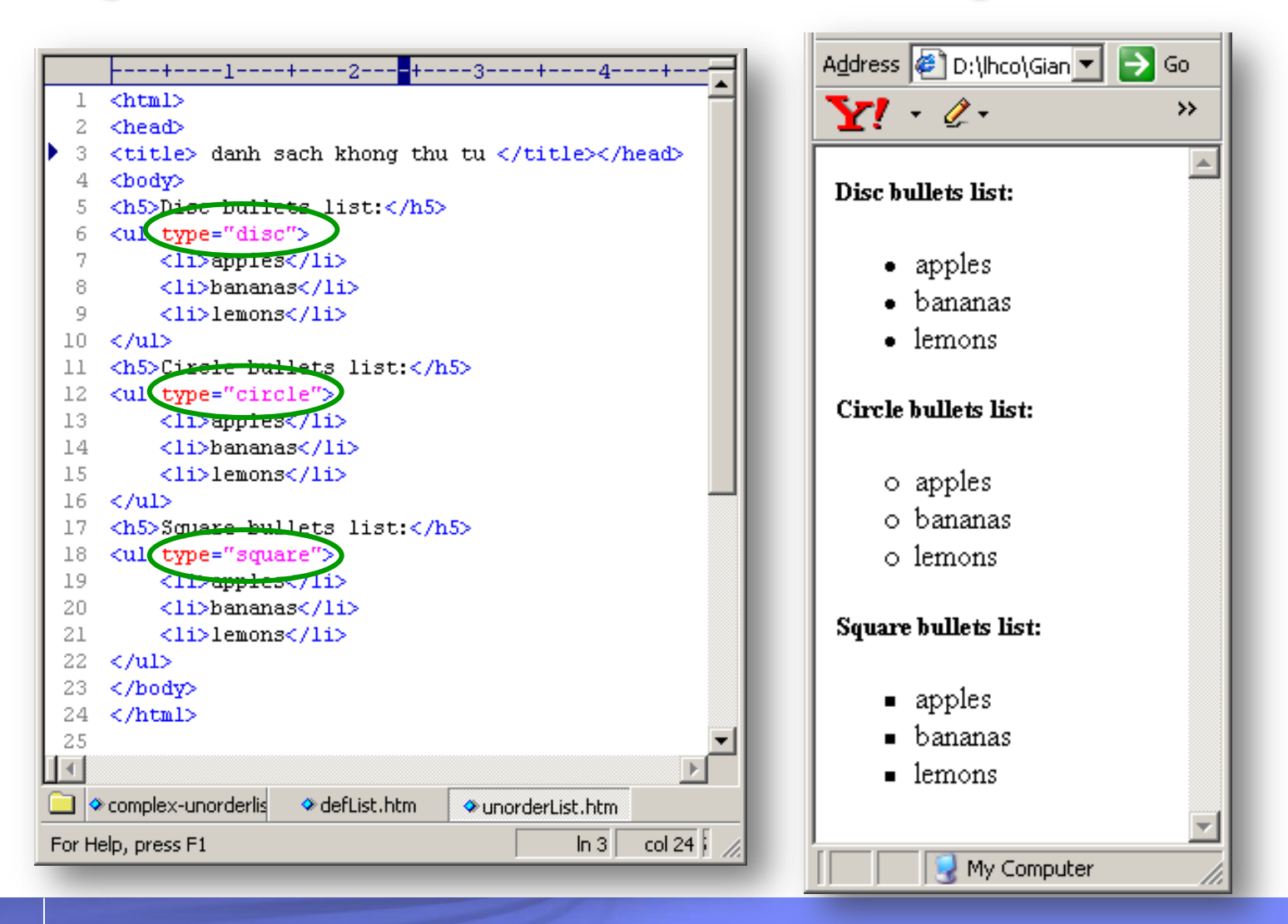

### Các tag Danh sách – Danh sách tự định nghĩa

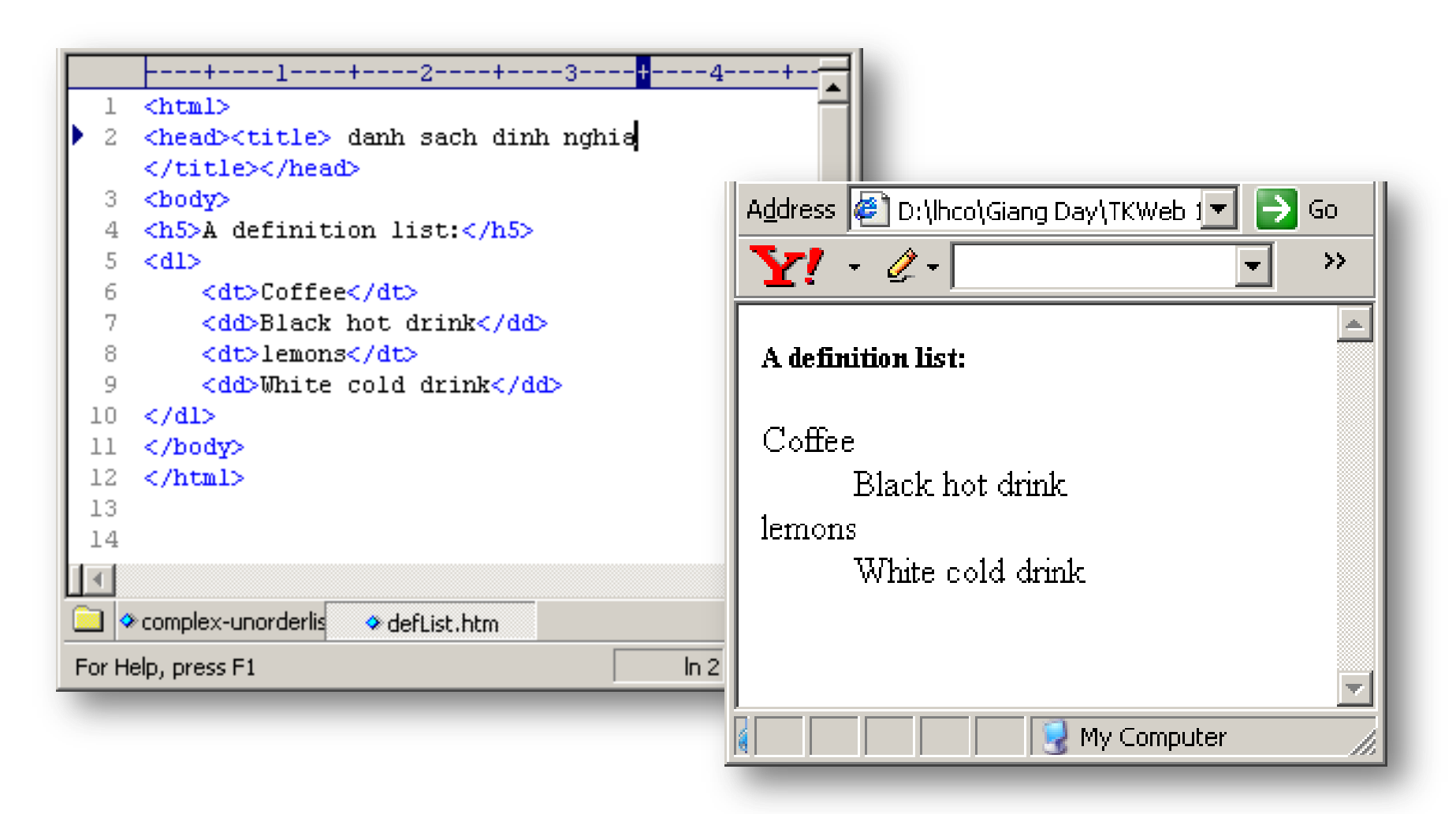

# Nội dung

- Giới thiệu về HTML
- Cấu trúc của 1 tài liệu HTML
- Các Tag cơ bản
- Các Tag danh sách
- Tag liên kết trang
- Tag kẻ bảng

# Tag liên kết trang - URL

- protocol://site address/directory/filename
- Các dạng địa chỉ HTTP:

**TH1:** http://*server*/

 **Ví dụ:** http://www.yahoo.com/

**TH2:** http://*server*/*file*

 **Ví dụ:** http://games.yahoo.com/index.php

**TH3:** http://*server*/*directory*/

 **Ví dụ:** http://games.yahoo.com/games/

**TH4:** http://*server*/*directory*/*file*

 **Ví dụ:** http://games.yahoo.com/download/ Dominoes.exe

# Tag liên kết trang - URL

**TH5:** http://server/directory/file#marker

 **Ví dụ :** http://games.yahoo.com/index.php# Puzzle

**TH6:** http://*server/directory/file?parameters*

**Ví dụ :** http://www.google.com.vn/search?hl=vi&q=Teach&meta=

**TH7:** http://server:port/directory/file

 **Ví dụ :** http://www.microsoft.com:8080/products/greetings.html

# Tag liên kết trang – Tag <a> (anchor)

■ Cú pháp :

**<a href="URL" target='……'>** Linked content **</a>** 

- Thuộc tính target của tag <a>
	- name: tải trang web vào frame có tên NAME
	- blank: tải trang web vào cửa số mới
	- \_parent: tải trang web vào cửa sổ cha của nó
	- \_self: tải trang web vào chính cửa sổ hiện hành
	- \_top: tải trang web vào cửa số cao nhất
- Ví du :

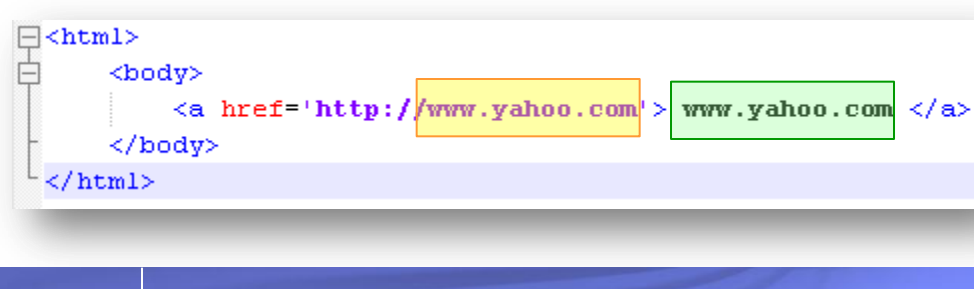

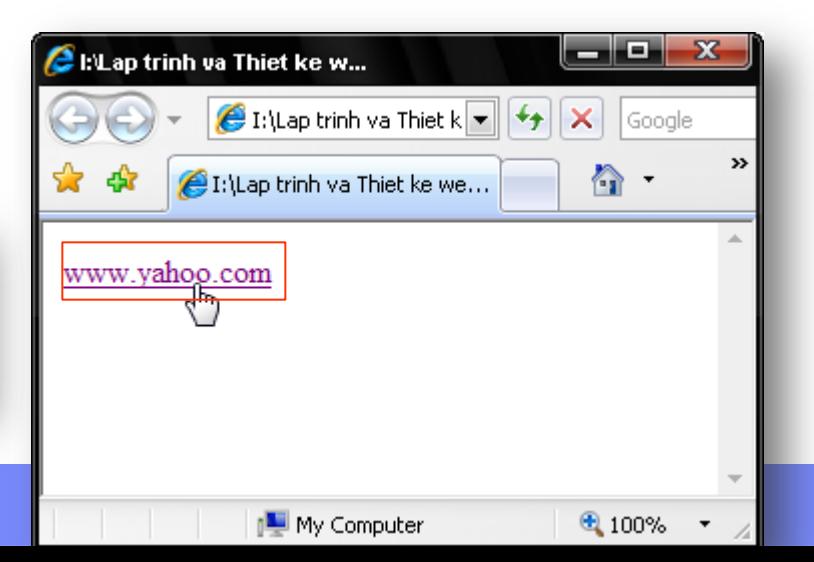
# Tag liên kết trang – Phân loại liên kết

■ Phân loại :

- Liên kết ngoại (external link)
- Liên kết nội (internal link)
- Liên kết email (email link)

# Tag liên kết trang – Liên kết ngoại (External Link)

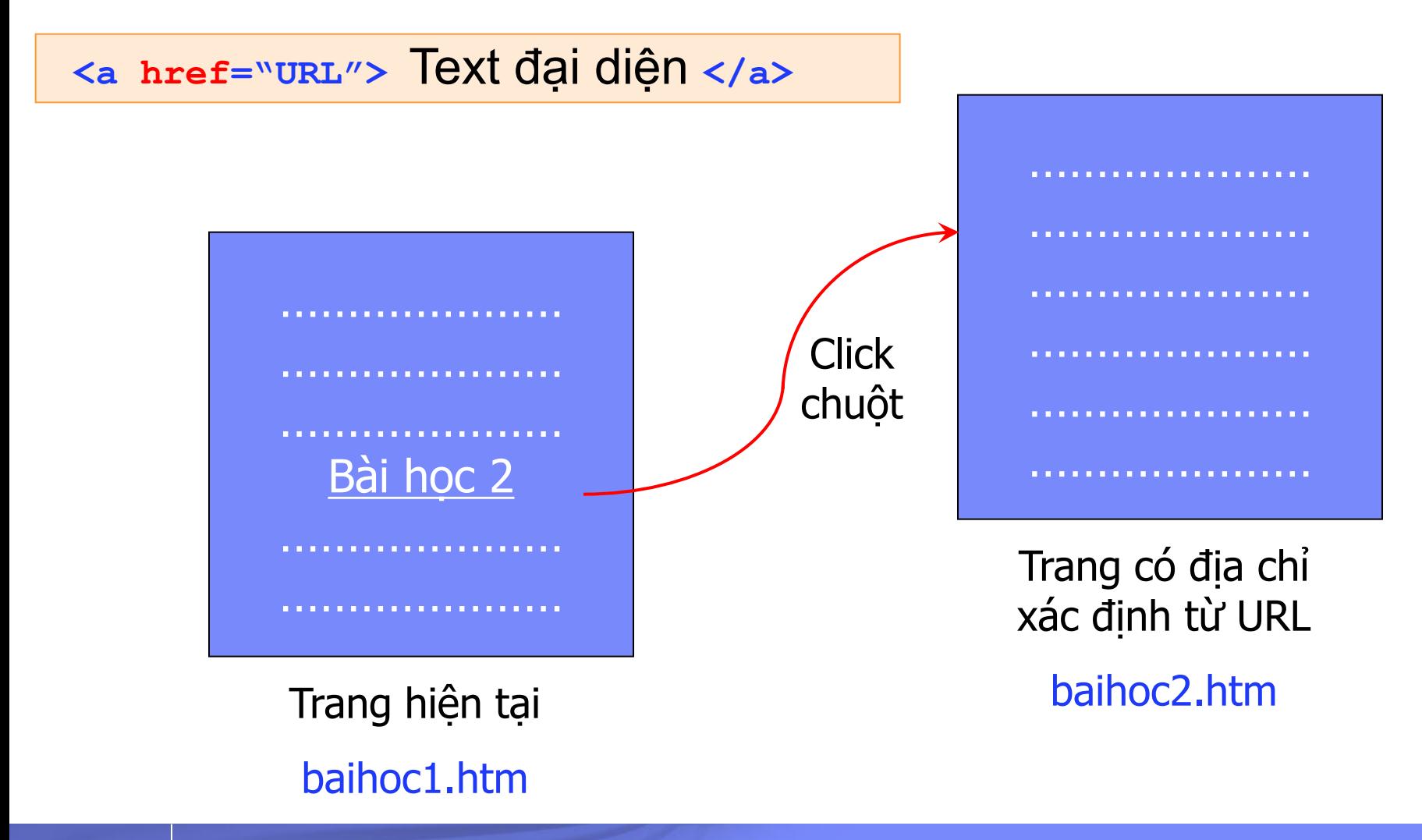

# Tag liên kết trang – Liên kết nội (Internal Link)

**<a name="TenViTri">** Vi tri bat dau **</a>**

**<a href="#TenViTri">** Text đại diện **</a>**

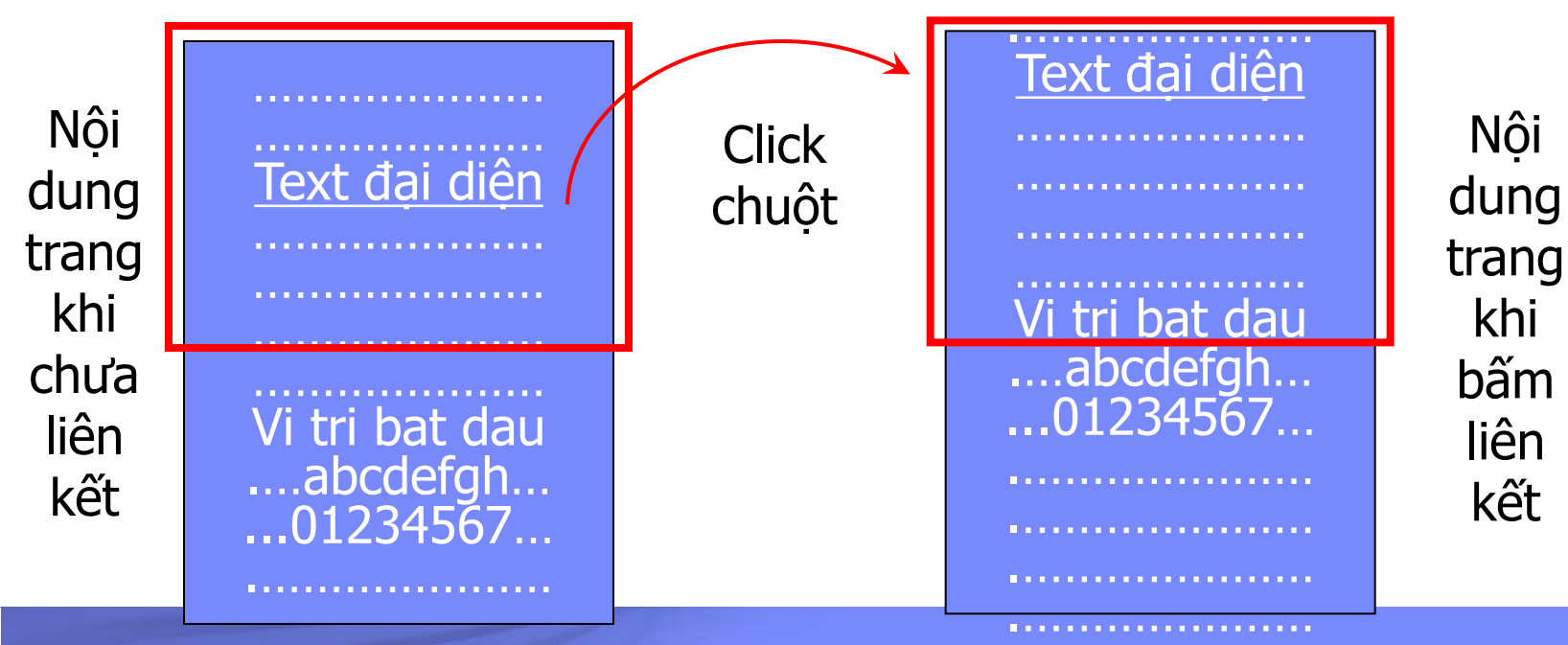

.…………………

# Tag liên kết trang – Liên kết Email

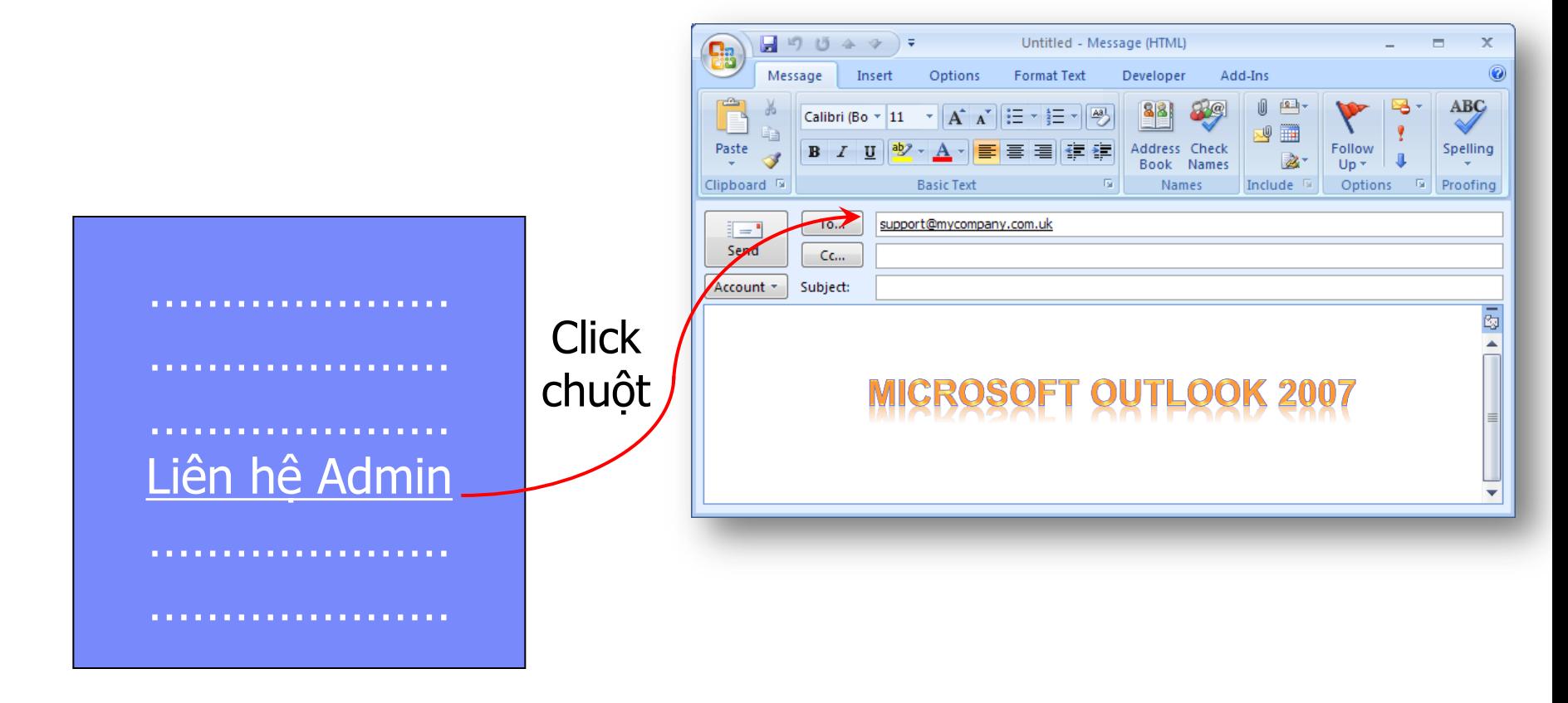

**<a href="mailto:emailAddress">Liên hệ Admin</a>**

## Tag liên kết trang – Phân loại địa chỉ URL

**<a href="URL" target='……'>** Linked content **</a>** 

- Địa chỉ URL phân làm 2 loại :
	- Địa chỉ tuyệt đối : Là vị trí tuyệt đối so với Mạng Internet
	- Địa chỉ tương đối : Là vị trí tương đối so với trang web hiện hành đang chứ liên kết.
- Một số ký hiệu đường dẫn đặc biệt:

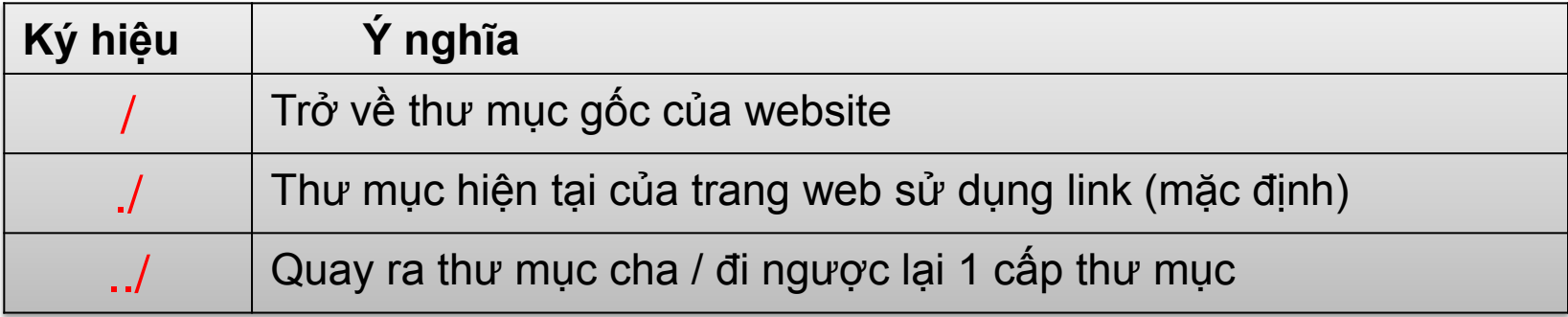

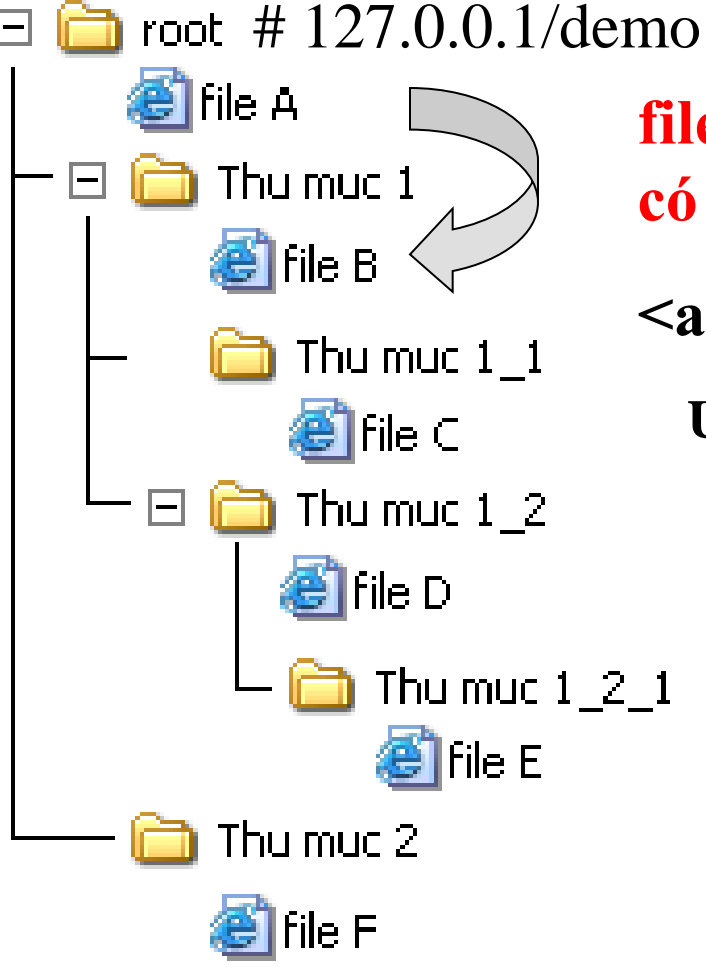

**file A có link đến file B, vậy trong file A có HTML element:**

**<a href="URL">liên kết đến B</a>**

 $URL =$ 

http://127.0.0.1/demo/Thu muc 1/file B.htm

/demo/Thu muc 1/file B.htm

./Thu muc 1/file B.htm

Thu muc 1/file B.htm

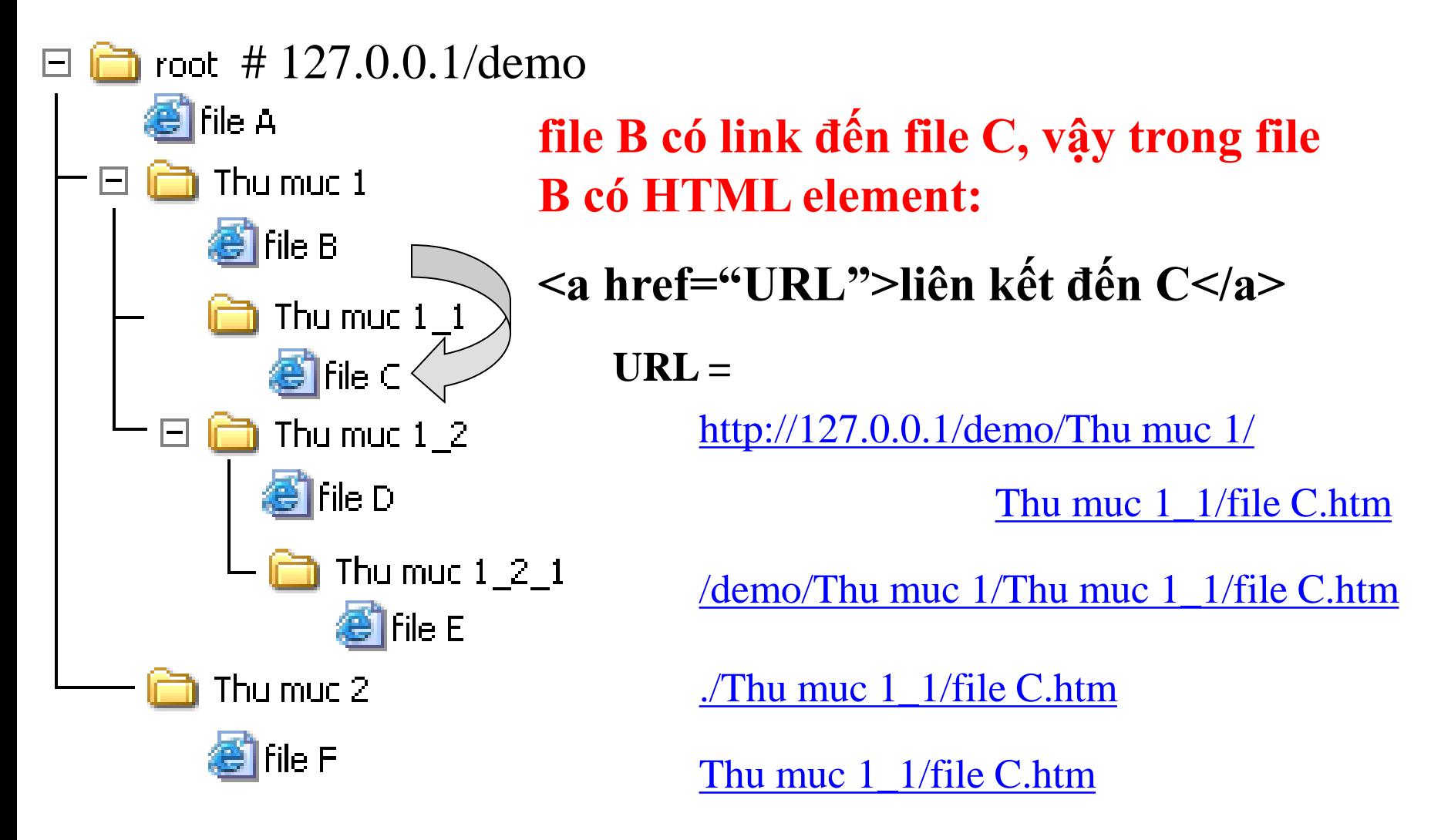

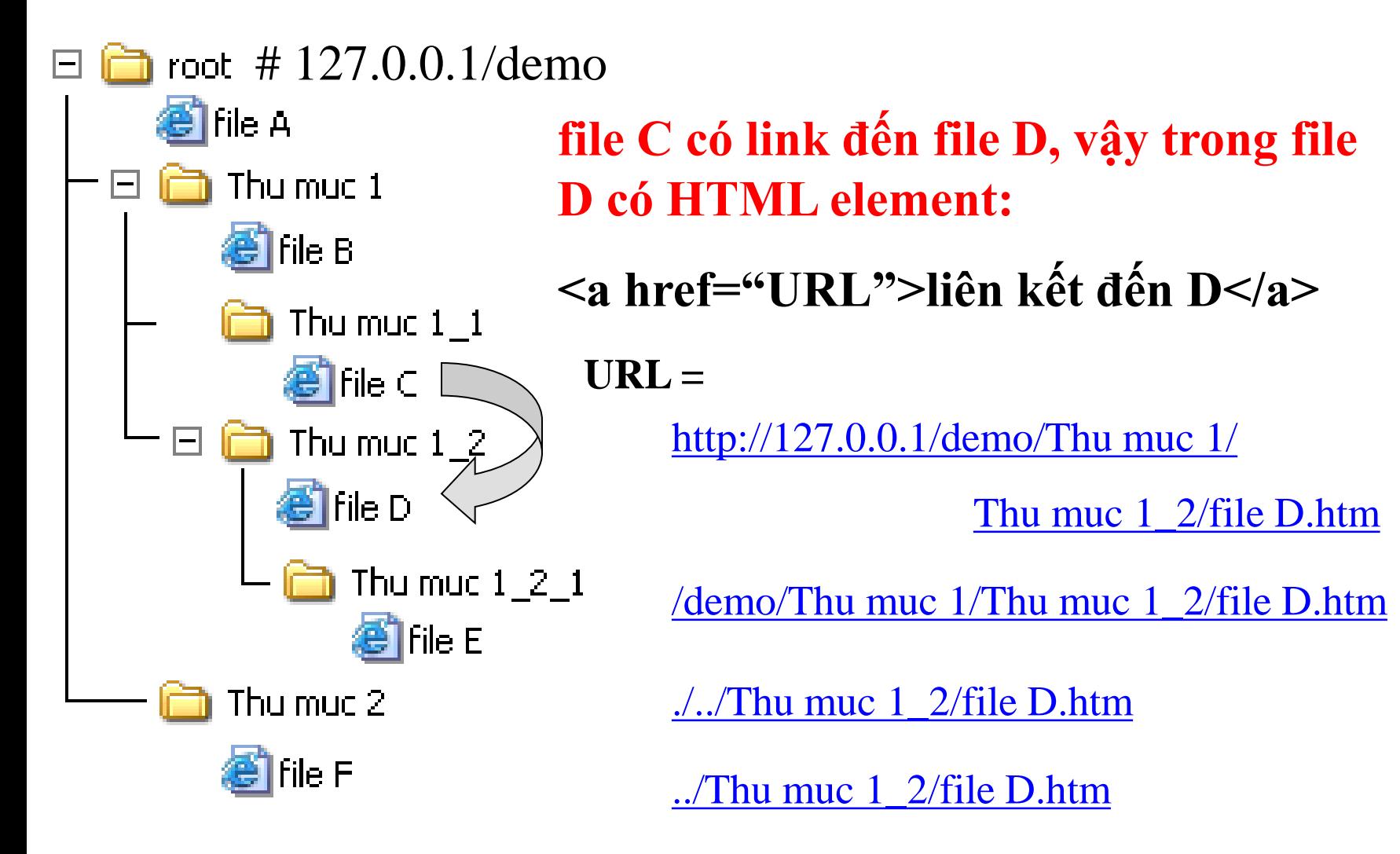

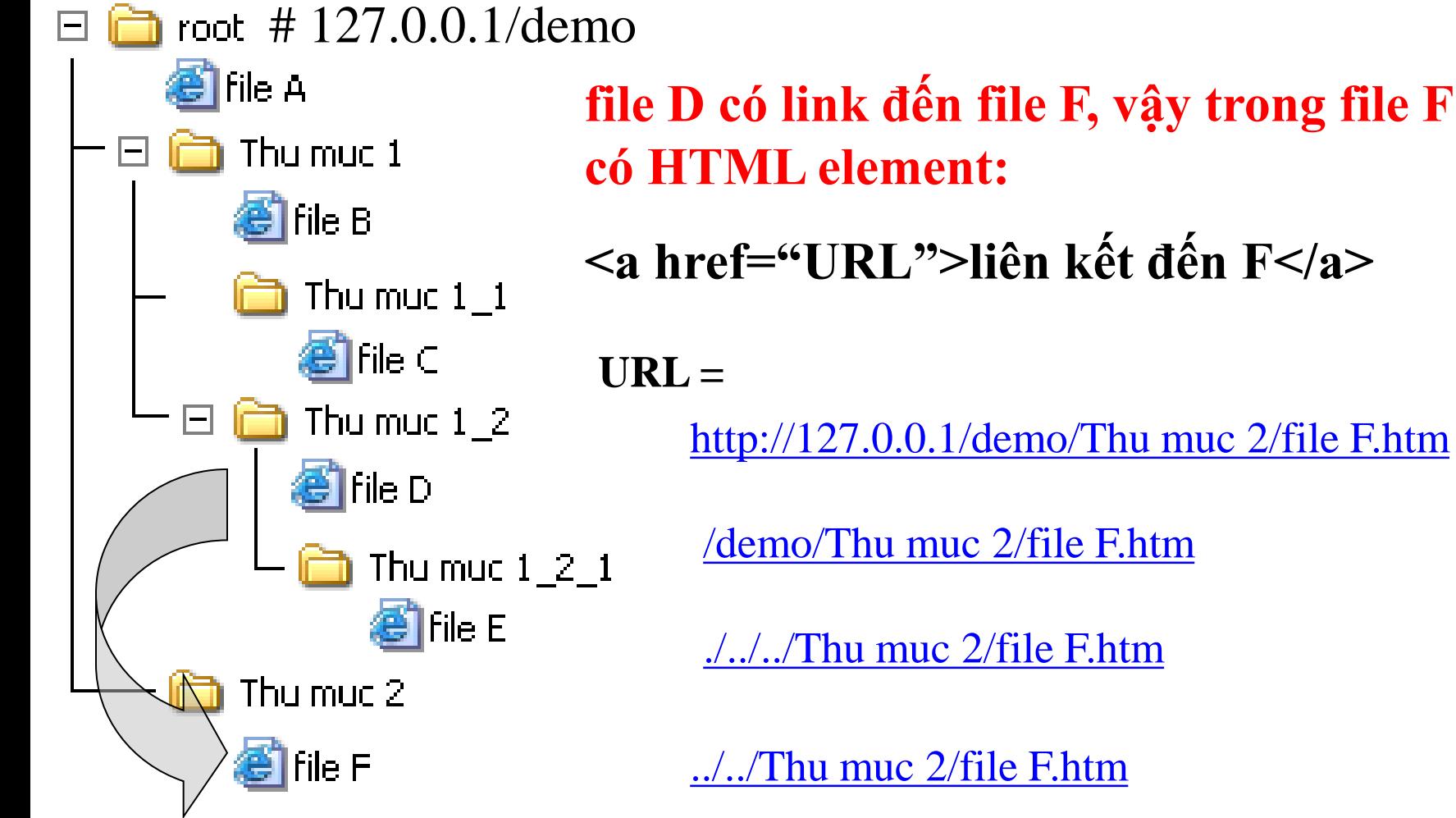

**file F** 

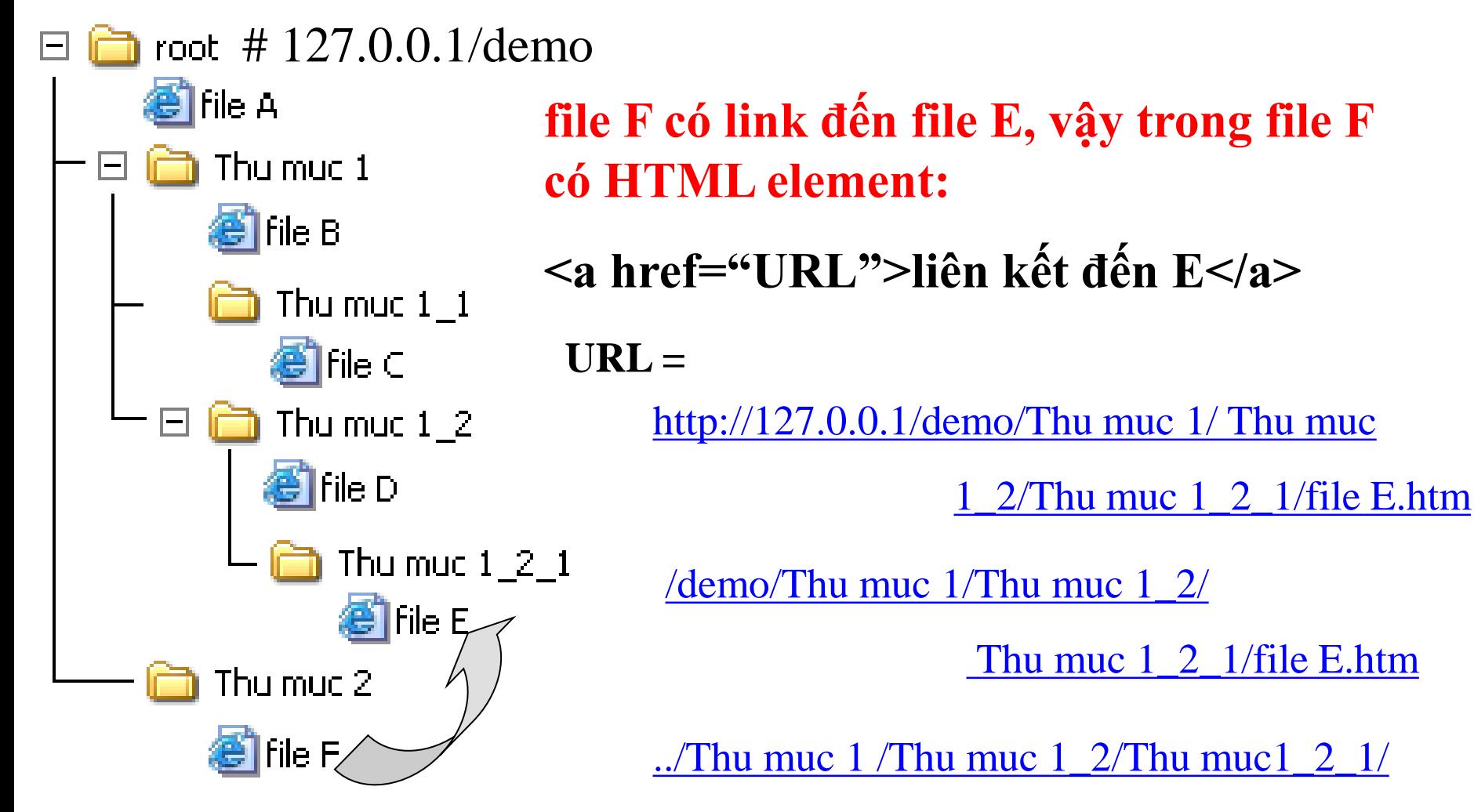

file E.htm

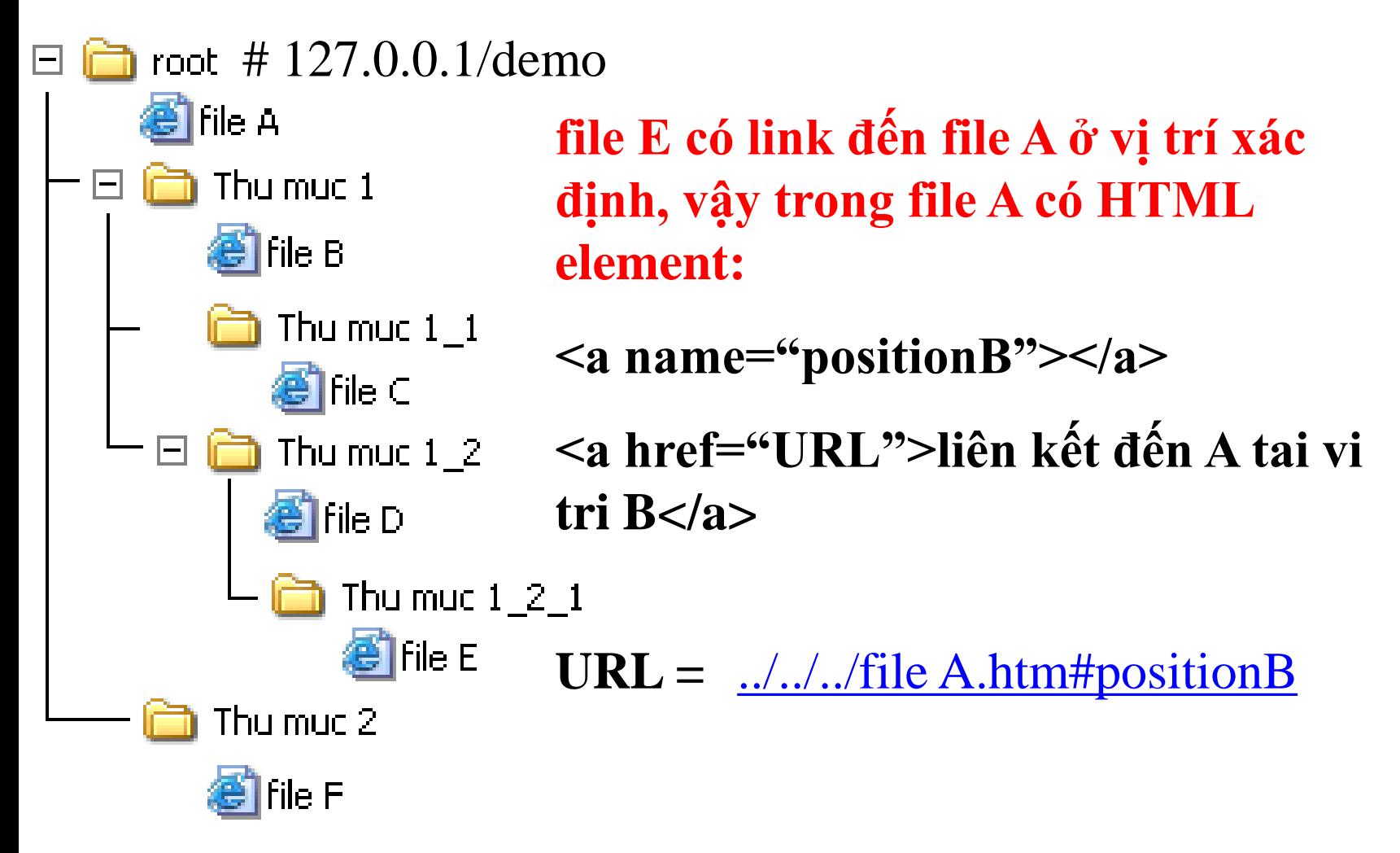

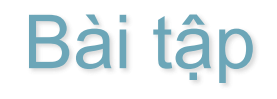

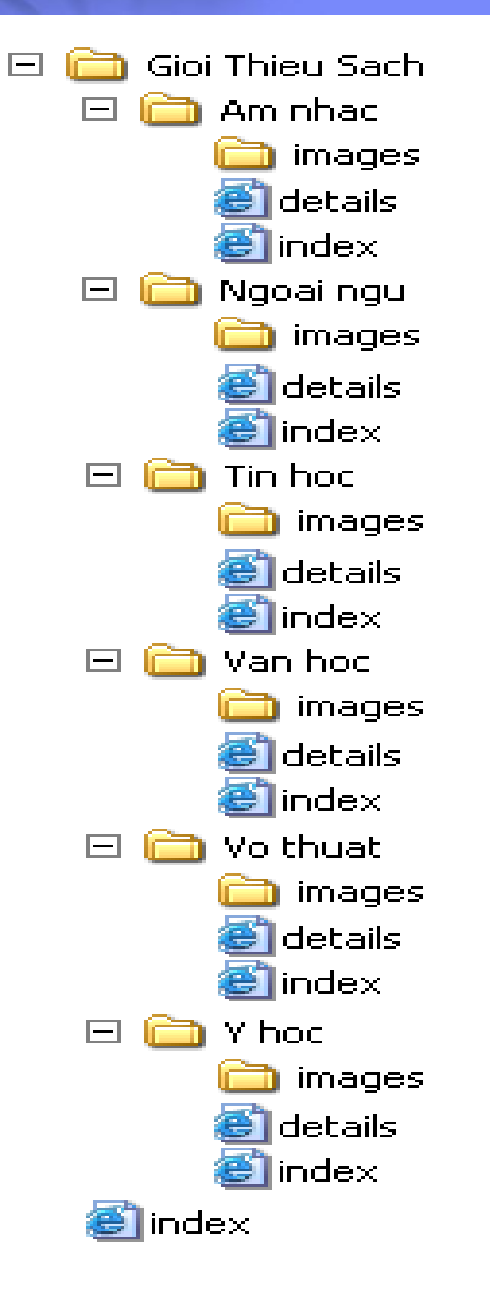

# Nội dung

- Giới thiệu về HTML
- Cấu trúc của 1 tài liệu HTML
- Các Tag cơ bản
- Các Tag danh sách
- Tag liên kết trang
- Tag kẻ bảng

## Tag kẻ bảng - Table

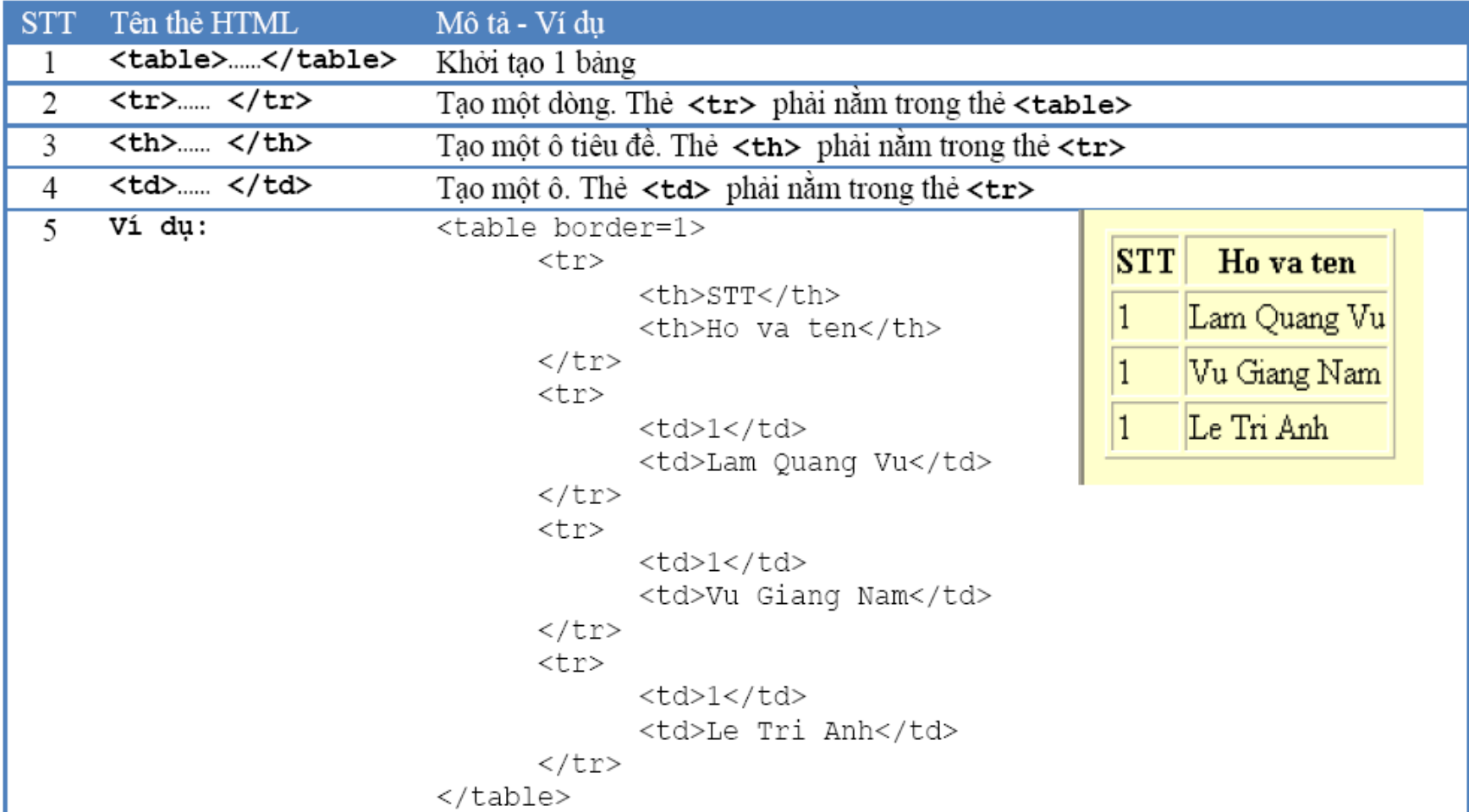

## Tag kẻ bảng - Table (tt)

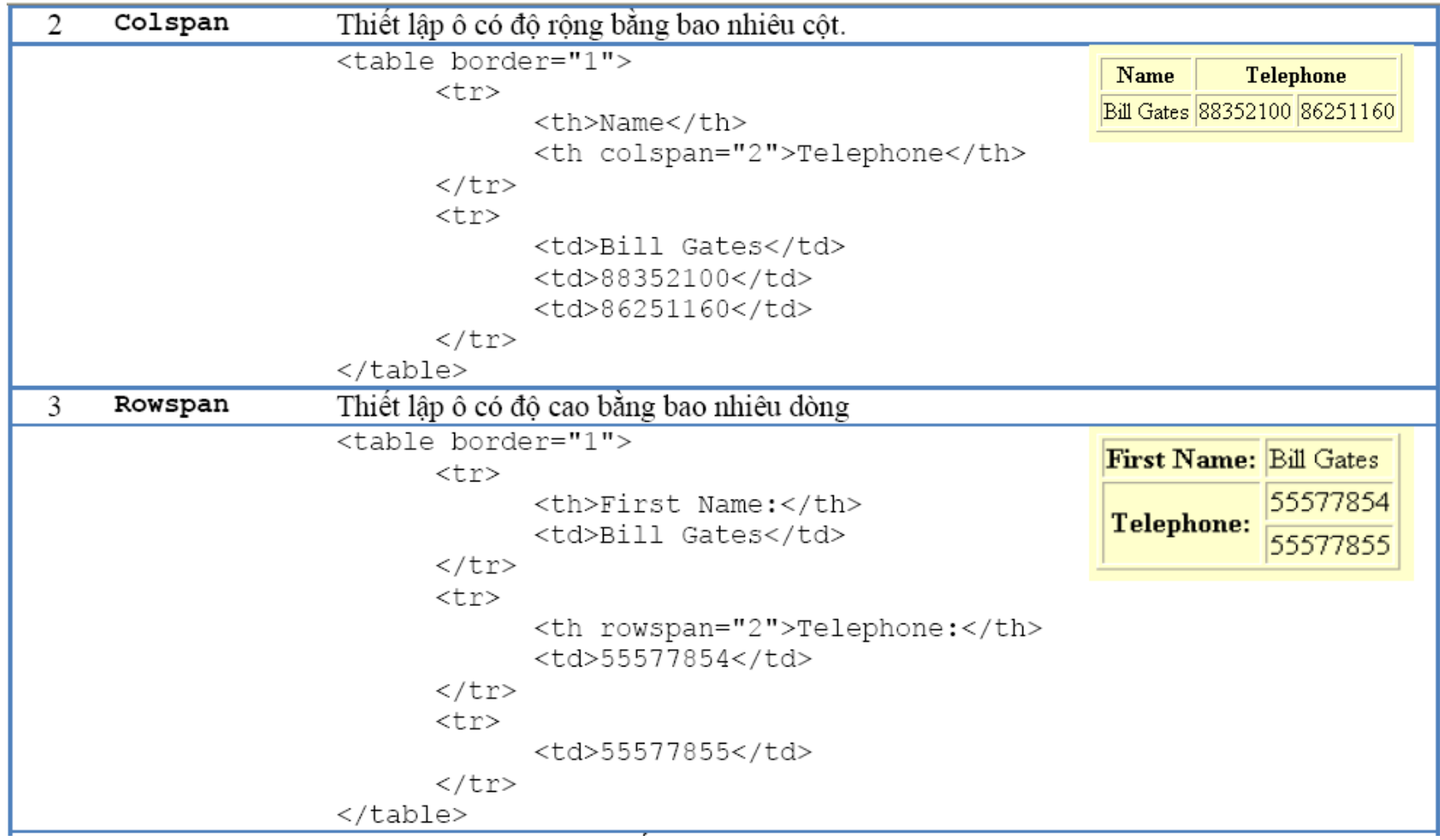

## Tag kẻ bảng - Table (tt)

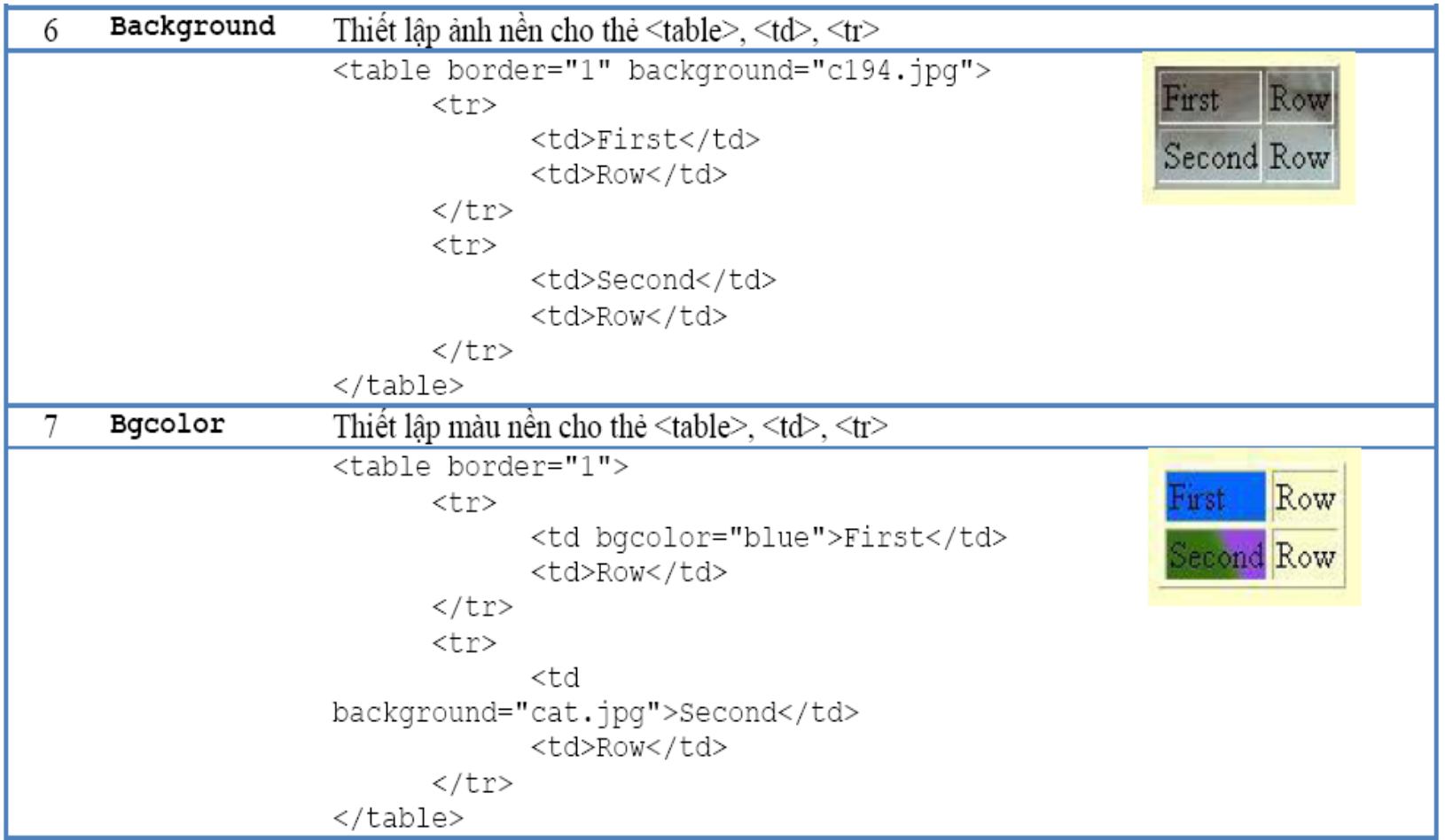

## Bài tập: Tạo bảng sau

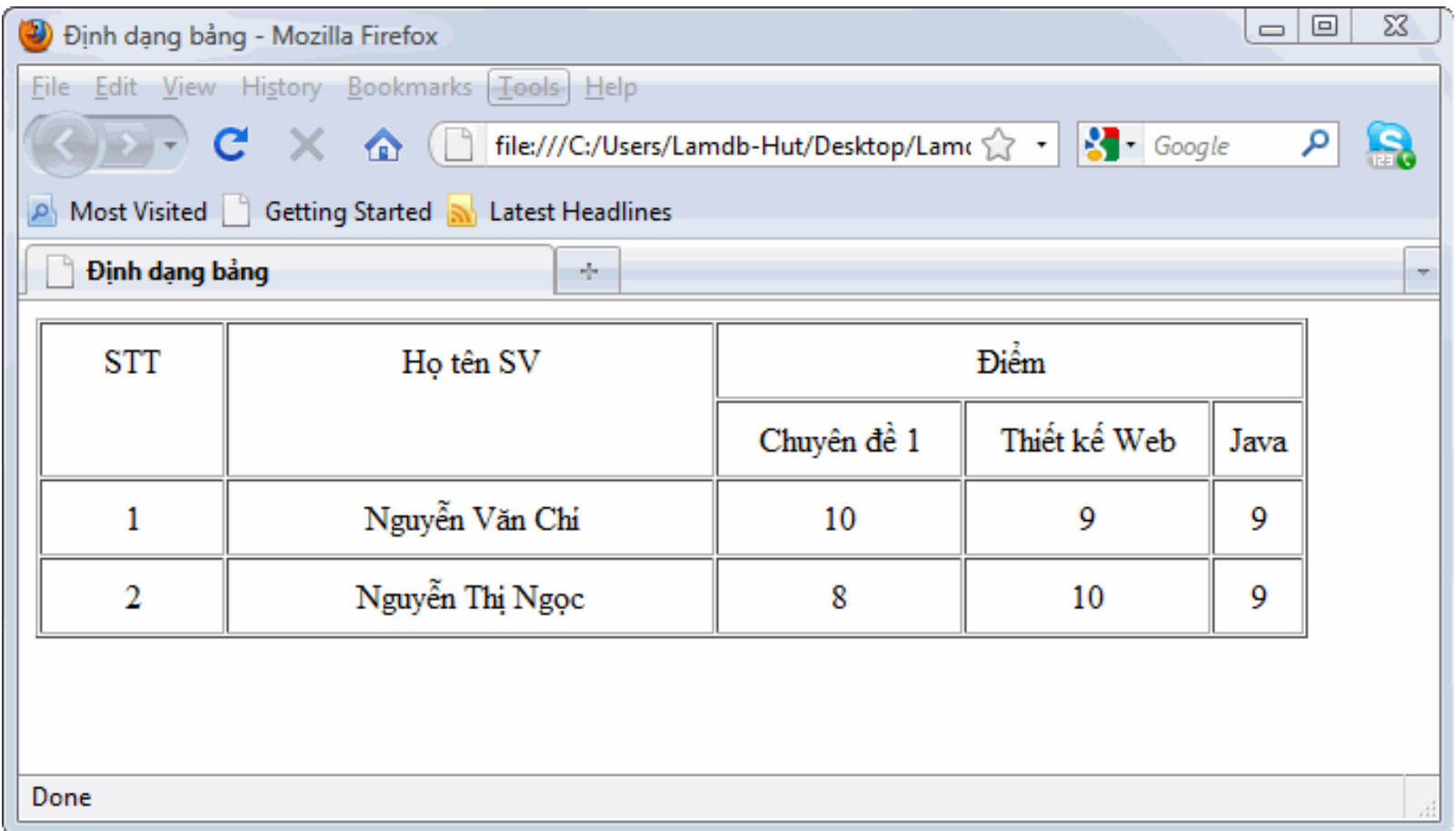

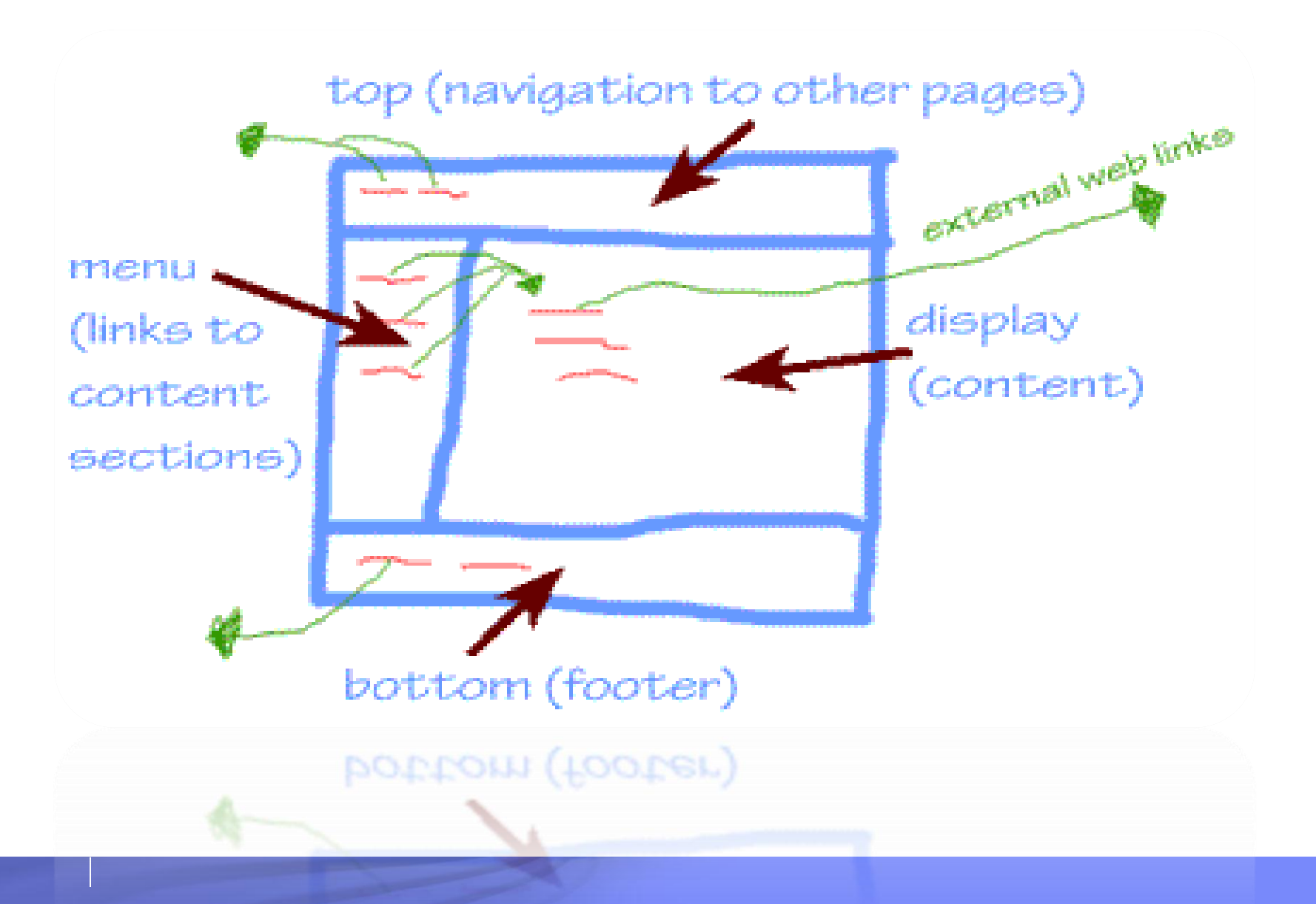

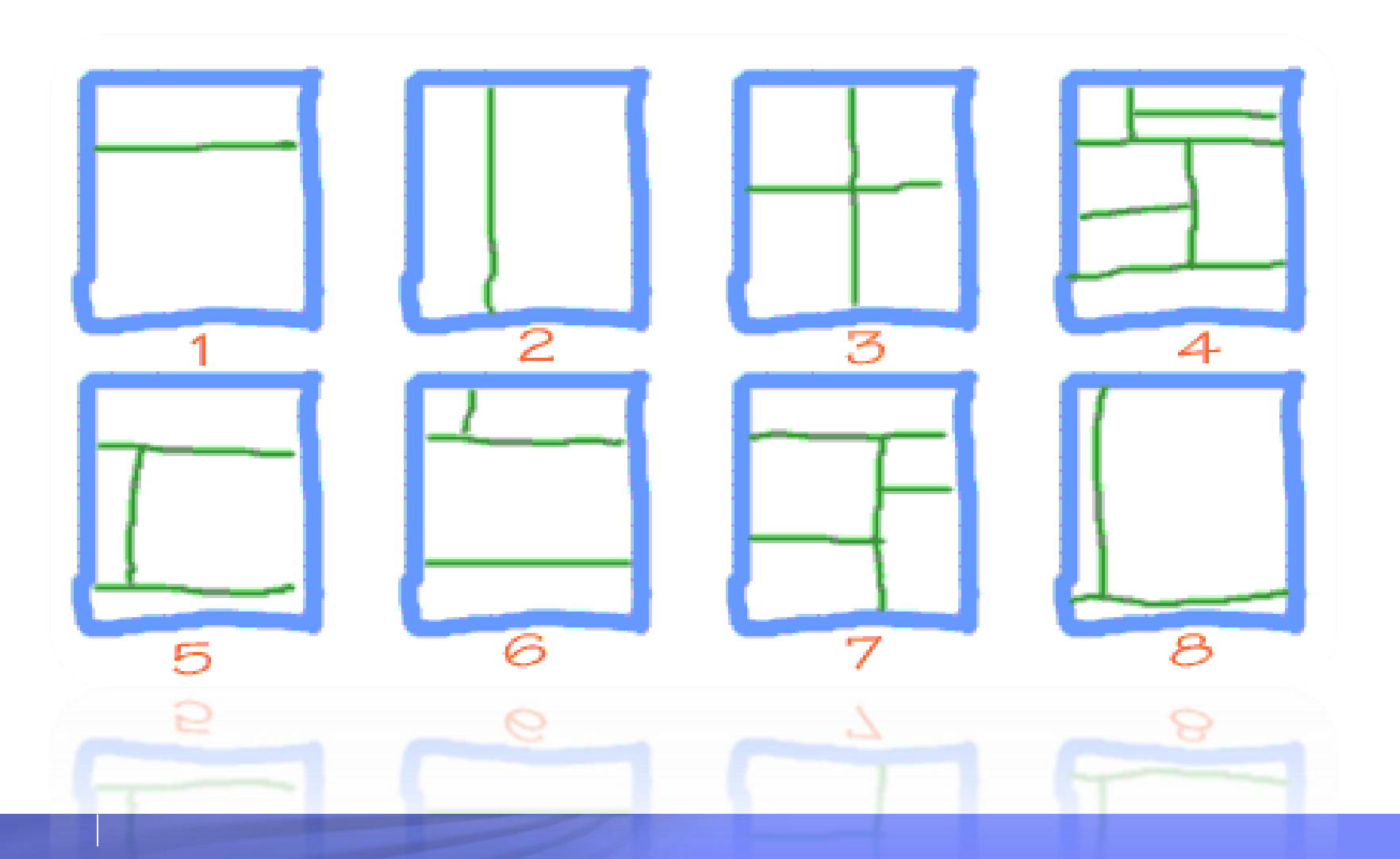

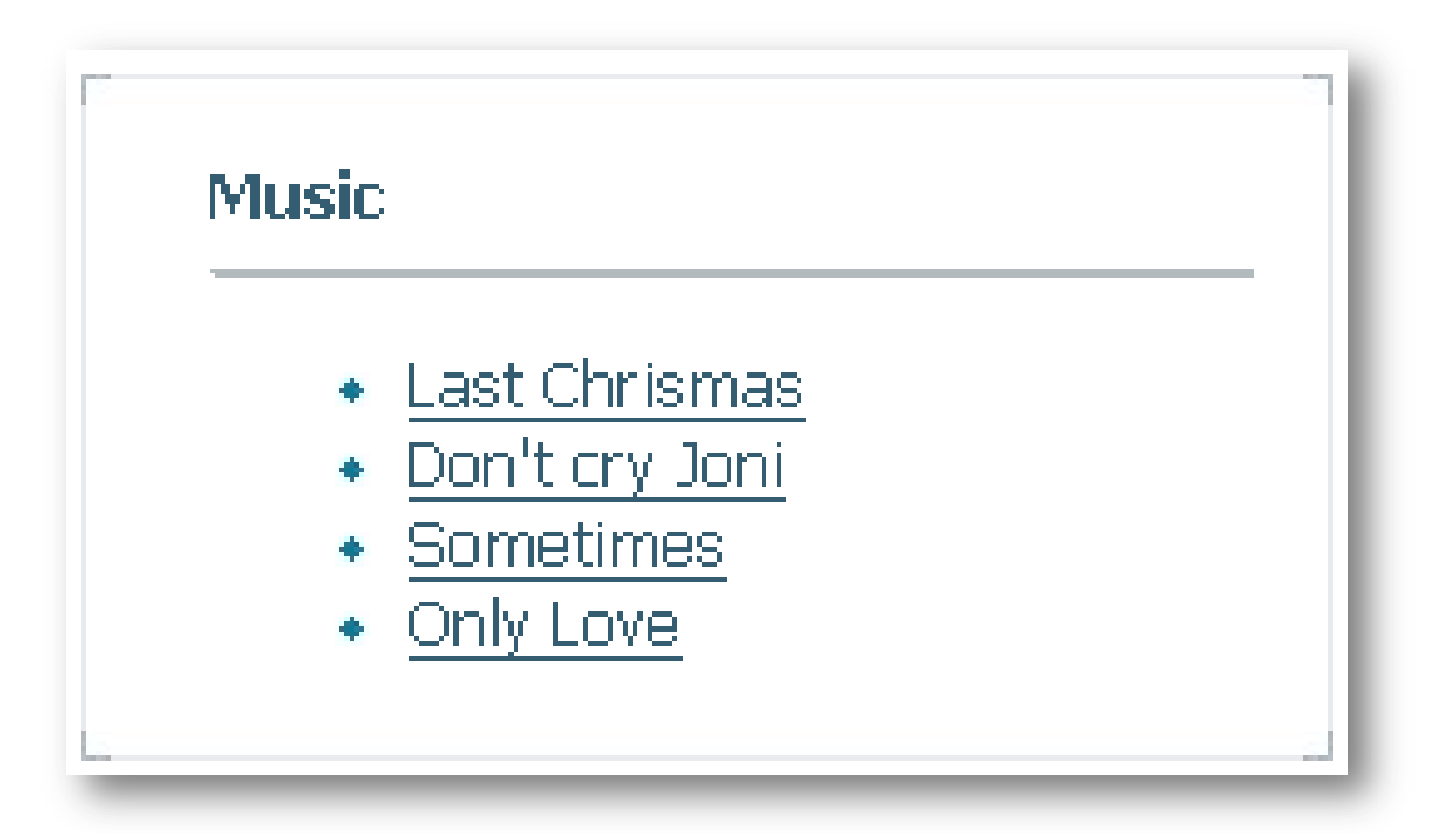

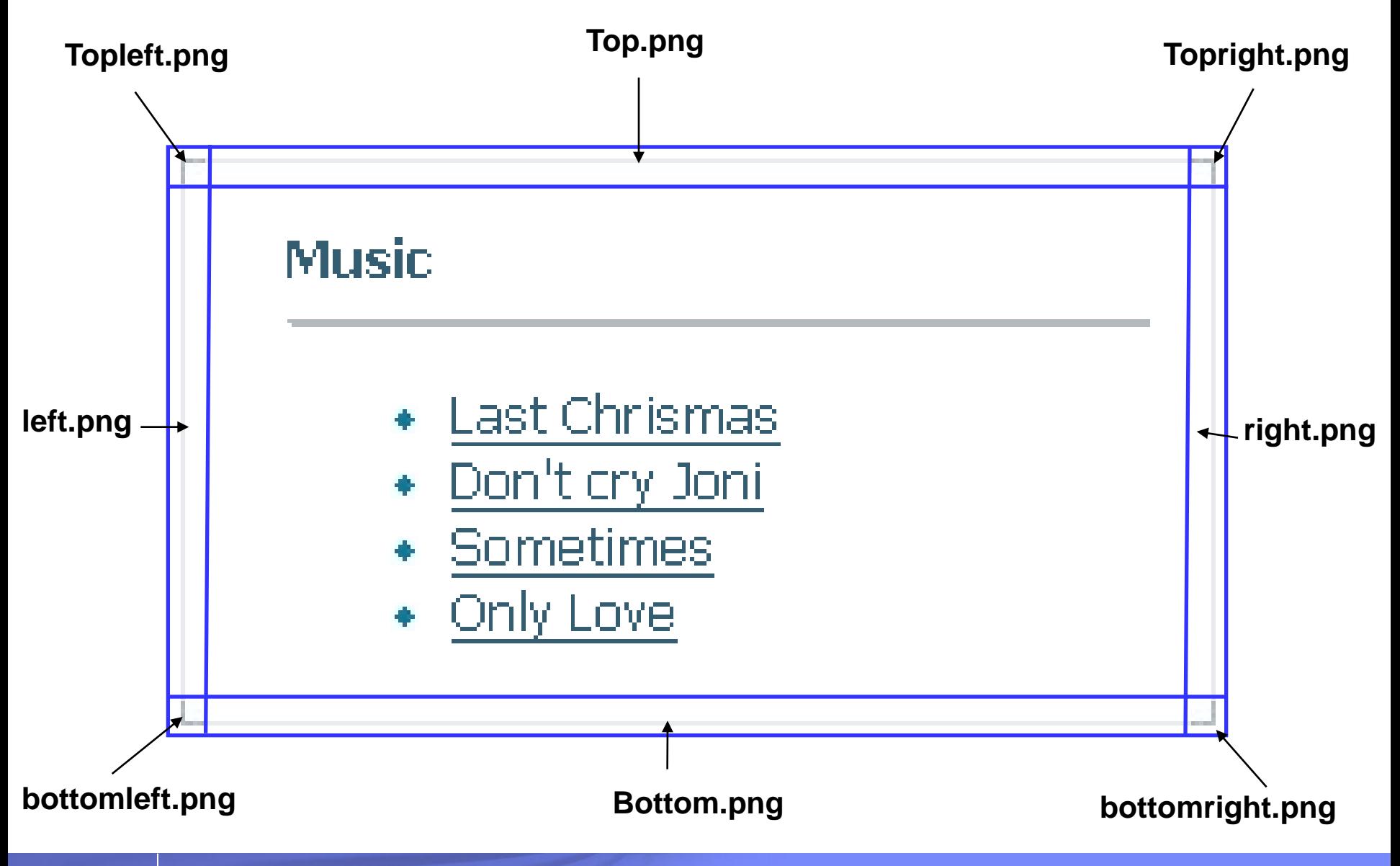

![](_page_57_Figure_1.jpeg)

## Giới thiệu Form

- Được dùng để nhận dữ liệu từ phía người dùng
- Giúp gởi yêu cầu của người dùng đến trang xử lý trong ứng dụng web
- Tag < form > dùng để chứa các thành phần khác của form
- Những thành phần nhập liệu được gọi là Form Field
	- text field
	- password field
	- multiple-line text field

– ……

#### Thiết kế & Lập trình Web

![](_page_59_Picture_1.jpeg)

## Tag <Form>

## Là container chứa các thành phần nhập liệu khác.

```
<FORM NAME="…" ACTION="…" METHOD="…"> 
      <!-- các thành phần của Form -->
</FORM>
```
- Các thuộc tính của </FORM>
	- **NAME** : tên FORM
	- **ACTION** : chỉ định trang web nhận xử lý dữ liệu từ FORM này khi có sự kiện click của button SUBMIT.
	- **METHOD** : Xác định phương thức chuyển dữ liệu (POST,GET)

## Tag <Form> - Ví dụ

*Dangnhap.htm*

 $$ <body> **<form** Name="Dangnhap" Action="/admin/xlDangnhap.php" Method="Post"> ……………… **</form>** </body>  $\langle$ /html $\rangle$ 

## Các thành phần của Form

#### Gồm các loại Form Field sau:

- Text field
- Password field
- Hidden Text field
- Check box
- Radio button
- File Form Control
- Submit Button, Reset Button, Generalized Button
- Multiple-line text field
- Label
- Pull-down menu
- Scrolled list
- Field Set

#### Các thành phần của Form – Text Field Dùng để nhập một dòng văn bản

## ■ Cú pháp

![](_page_63_Figure_3.jpeg)

![](_page_63_Picture_119.jpeg)

#### ■ Ví du

<input type="**text**" name="**txtName**" value="**This is one line text with 301**" size="**20**" maxlength="**30**">

## Các thành phần của Form – Password Field

■ Dùng để nhập mật khẩu

![](_page_64_Picture_110.jpeg)

password field : [ ..............

#### **>**

# ■ Ví dụ

<input type="**Password**" name="**txtPassword**" value="**123456abc1234**" size="**20**" maxlength="**30**">

### Các thành phần của Form – Check box ■ Cú pháp

#### **<input TYPE =** *"checkbox"* NAME = *"text"* VALUE = *"text"* [checked] **>**

![](_page_65_Picture_3.jpeg)

#### ■ Ví dụ

#### $<$ html $>$  <body> Check box group : <br> Anh van: **<input** type="checkbox" name="Languages1" value="En"><br> Hoa: **<input** type="checkbox" name="Languages2" value="Chz" checked><br> Nhut: **<input** type="checkbox" name="Languages3" value="Jp"><br> </body>  $\langle$ /html>

#### Các thành phần của Form – Radio button ■ Cú pháp

![](_page_66_Picture_193.jpeg)

#### ■ Ví du

#### $\left|\mathcal{C}\right|$   $\left|\mathcal{C}\right|$   $\left|\mathcal{C}\right|$   $\left|\mathcal{C}\right|$   $\left|\mathcal{C}\right|$   $\left|\mathcal{C}\right|$ 合  $<$ html $>$  <body> Radio Button Group: Radio Button Group : <br>  $N$ am  $\odot$ Nam: <input type="radio" name="gt" value="nam" **checked**><br>  $N_{\text{II}}$   $\odot$ Nu: <input type="radio" name="gt" value="nu"**checked** ><br> </body>  $\langle$ /html $\rangle$ — <del>— x</del> **C** I: Lap trinh va... **C** I:\Lap trinh va Thiet k  $\mathbf{v}$   $\left|\mathbf{v}\right|$   $\mathbf{x}$  $<$ html $>$  <body> ☆ ☆  $\left|\bigoplus_{i=1}^n \mathbf{F}_i\right| \leq \left|\bigoplus_{i=1}^n \mathbb{I}(\mathsf{Lap}\ldots \mathbf{X})\right| \gg$ 合 Radio Button Group : <br> Nam: <input type="radio" name="gt1" value="nam" **checked**><br> Radio Button Group: Nam: O Nu: <input type="radio" name="gt2" value="nu"**checked** ><br>  $N_{\text{II}}$   $\odot$  </body>  $\langle$ /html> My Computer ● 100%

 $x$ 

 $\left\| \bigoplus_{i=1}^n \mathbb{I}_i \setminus \mathsf{Lap}$  trinh va Thiet k  $\left\| \bullet \right\| \left\| \bullet \right\| \times$ 

**C** I:\Lap trinh va ...

#### Các thành phần của Form – File Form Control Dùng để upload 1 file lên server

### ■ Cú pháp

```
<form action="…" method="post" enctype="multipart/form-data" 
     name="...">
                         <input TYPE="FILE" NAME="…">
     </form>
\blacksquare Ví du \vert shows
                              <body>
                                                        <form name="frmMain" action="POST" enctype="multipart/form-data">
                                                                                  <input type="file" name="fileUpload">
                                                        \langle/form\rangle\begin{array}{|c|c|}\n\hline\n2 & X\n\end{array}Choose file
                              </body>
                                                                                                                                                          Look in: System (0
                                                                                                                                                                                                       ▔▏<sup></sup>ゃ色び回
                              </html>Documents and Settings
                                                                                                                                                                   Downloads
                                                                                                                                                      Recent
                                                                                                                                                                   Inetpub
                                                                                                                        \blacksquare \blacksquare \blacksquareC I: Lap trinh va ...
                                                                                                                                                                   My Voice
                                                                                                                                                                   Program Files
                                                                                  \left(\frac{1}{\sqrt{2}}\right) \leftarrow \left[\frac{1}{\sqrt{2}}\right] I: (Lap trinh va Thiet k \left[\frac{1}{\sqrt{2}}\right] \left[\frac{1}{\sqrt{2}}\right] \timesTemp
                                                                                                                                                      Desktop
                                                                                                                                                                   WINDOWS
                                                                                  \frac{1}{\sqrt{2}} \frac{1}{\sqrt{2}} 
                                                                                                                                                                  TB.log
                                                                                                                                      合
                                                                                                                                                                  YServer.txt
                                                                                                                                                    My Documents
                                                                                                                   Browse...
                                                                                                                                                       i Li
                                                                                                                                                    My Computer
                                                                                                                                                                                                                    \vertMy Network
                                                                                                                                                                 File name:
                                                                                                                                                                                                                                QpenPlaces
```
● 100%

IMy Computer

Files of type:

All Files [\*.\*]

 $\overline{\phantom{a}}$ 

Cancel

### Các thành phần của Form – Submit button Nút phát lệnh và gởi dữ liệu của form đến trang xử lý.

- Mỗi form chỉ có một nút submit và nút này được viền đậm
- Cú pháp:

```
<input TYPE="submit" name="…" value="…">
```
■ Ví dụ:

```
<input type="submit" name="btnSend" value="Send">
```
![](_page_68_Picture_7.jpeg)

# Các thành phần của Form – Reset Button

- Dùng để trả lại giá trị mặc định cho các control khác trong form
- Cú pháp

```
<input TYPE="reset" name="…" value="…">
```
■ Ví dụ

<input type="reset" name="btnReset" value="Rest">

![](_page_69_Picture_7.jpeg)

## Các thành phần của Form - Generalized Button ■ Cú pháp

<input type="button" name="…" value="…" onclick="*script"*>

■ Ví dụ

**<input type="button" name="btnNormal" value="Press Me!" onclick="alert('Hello from JavaScript');" >**

![](_page_70_Picture_5.jpeg)

## Các thành phần của Form – Multiline Text Field Dùng để nhập văn bản nhiều dòng

## ■ Cú pháp

![](_page_71_Picture_89.jpeg)

![](_page_71_Figure_4.jpeg)
# Các thành phần của Form - Label

- Dùng để gán nhãn cho một Form Field
- Cú pháp

```
<LABEL
     FOR = IDString
     CLASS=string
     STYLE=string
>
```
### ■ Ví du

```
<label for="Languages">Anh văn: </label>
<input type="checkbox" name="Languages" id="Languages" value="Eng">
```
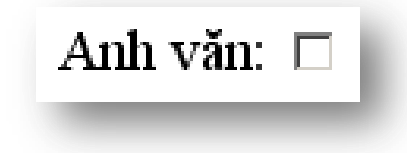

### Các thành phần của Form – Pull-down Menu

- Dùng đế tạo ra một combo box
- Cú pháp

```
<Select name="…">
     <optgroup label="…">
             <option [selected] value="…" >……</option>
              …………
     </optgroup>
     <option [selected] value="…" >……</option>
     …………
</select>
```
# Các thành phần của Form – Pull-down Menu

<body>

combo box:

```
<select name="DSSoftware">
```
<optgroup label="**Multimedia**">

<option value="WM10">Window Media 10</option>

<option value="JA9">Jet Audio 9</option>

</optgroup>

<optgroup label="**Operation System**">

<option value="WXP">Windows XP</option>

<option value="WXPSP2">Windows XP SP2</option>

<option value="WVT">Windows Vista</option>

</optgroup>

<option **selected** value="Office07">Office 2007</option>

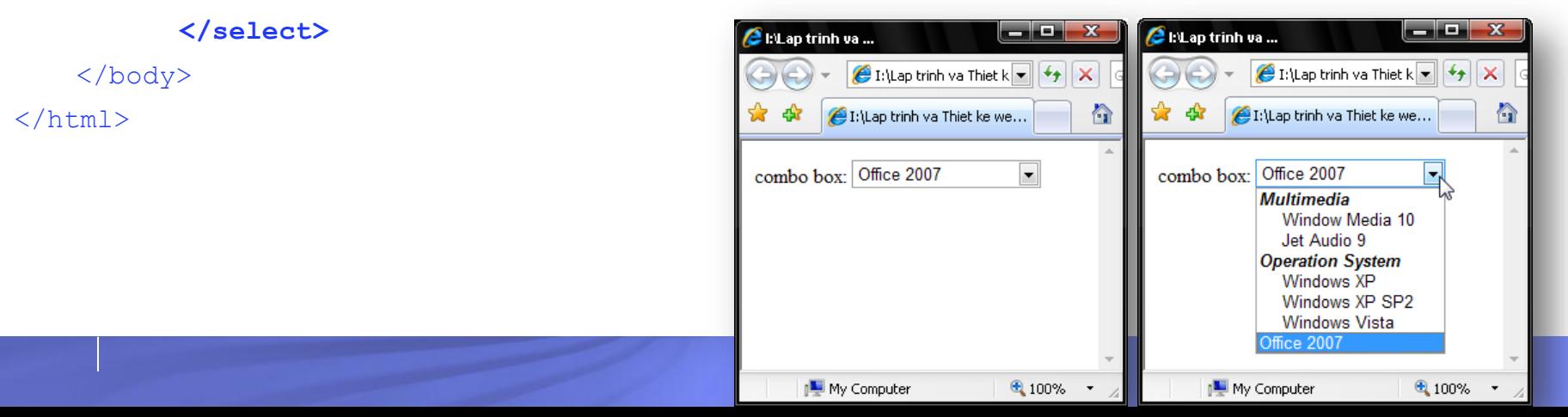

# Các thành phần của Form – Field Set

- Dùng để tạo ra Group box, nhóm các thành phần nhập liệu trong form — 8 X  $2$  EV ap t...
- $\bigcirc$  I: Lap trinh va Thiet k  $\bigcirc$   $\bigcirc$ ■ Cú pháp [1:\Lap trinh va Thiet ke we... **<fieldset>** Subject <legend>GroupBox's Name</legend> English <input ……>  $\nabla$  Mathematics … Graph Theory **</fieldset>** My Computer  $4100%$

#### Ví dụ

```
<html><body>
       <fieldset>
          <legend>Subject</legend>
          <input type="checkbox" name="Subjects" value="Eng"> English<br>
          <input type="checkbox" name="Subjects" value="Math" checked> Mathematics<br>
          <input type="checkbox" name="Subjects" value="GraphTheory"> Graph Theory<br>
       </fieldset>
</body>
\langle/html\rangle
```
# Một số thuộc tính tiện ích của Form và Input

#### ■ Accesskey=*char*

- Tạo phím nóng cho form fields.
- Áp dụng cho tất cả form fields.
- Cách nhấn Alt + *char*
- Tránh các phím tắt của browser.

#### Title = *string*

- Tạo tooltip cho form fields.
- Áp dụng cho tất cả form fields.
- Autocomplete = *ON/OFF*
	- Gợi ý tự động khi nhập liệu.
	- Áp dụng cho tất cả tag form, input.

# Bật chế độ Auto-complete cho IE

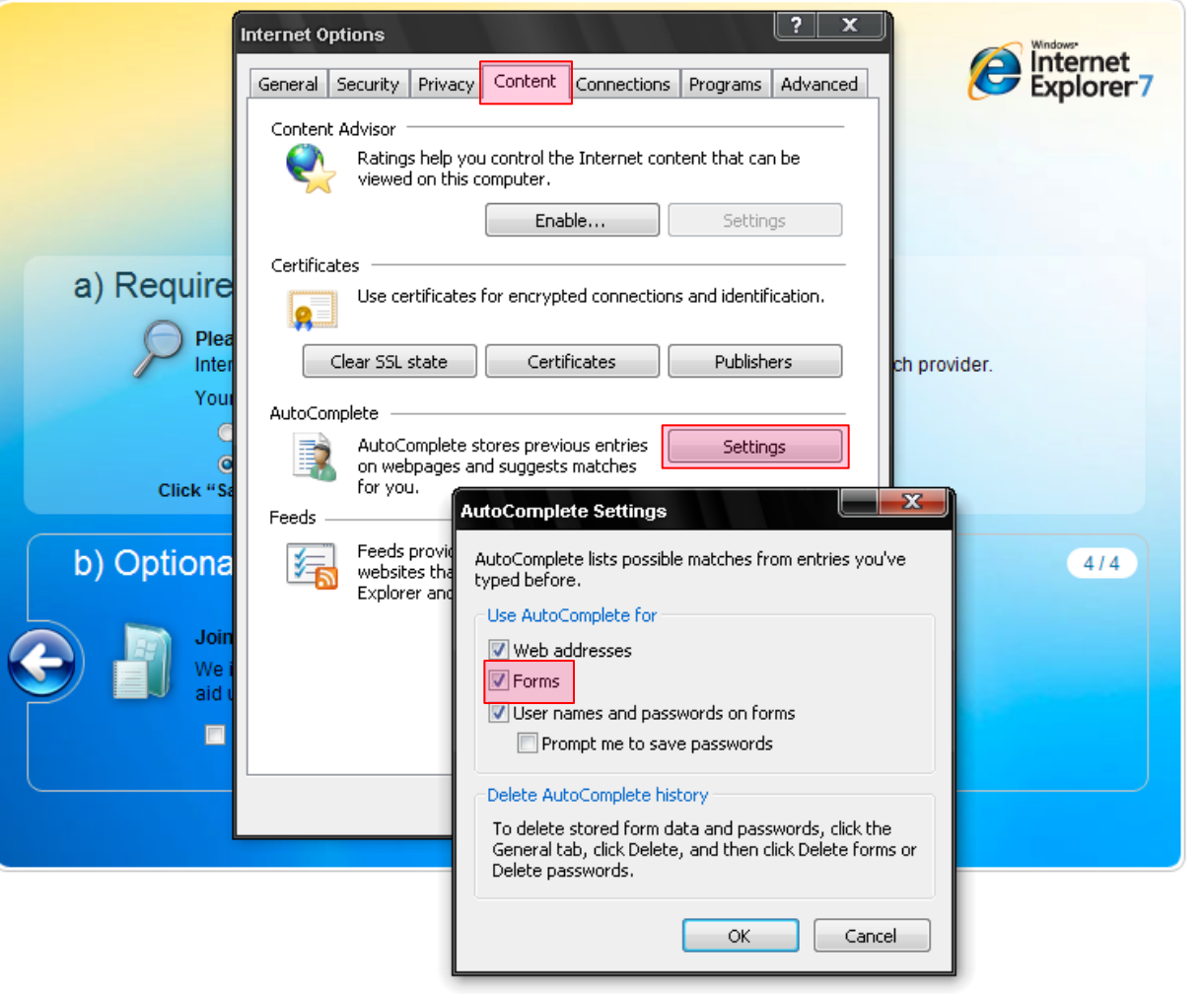

 $OK$ 

Cancel

# 5. Một số thẻ HTML đặc biệt

- Thẻ Meta
- Thẻ Script
- Thẻ Marquee

#### ■ Thẻ <meta>:

- Đặt ở giữa <head>…</head>
- Thường dùng quy định thuộc tính cho trang web
- Tác dụng: font, tìm kiếm, chuyển trang…
- $-2$  cách viết thẻ <meta>:

```
\leqMETA NAME="name"
   CONTENT="content">
```

```
<META HTTP-EQUIV="name"
```

```
CONTENT="content">
```
#### ■ Thẻ meta với font

<meta http-equiv="Content-Type" content="text/html;charset=utf-8">

- Thẻ meta cho phép tìm kiếm
- Khai báo các từ khóa để các Search Engineer tìm kiếm: author, keywords,…

#### ■ Ví dụ

<meta name="keywords" content="Do Ba Lam, Information system">

### ■ Thẻ meta tự động chuyển URL

```
<HTML>
        <HEAD>
           <META http-equiv="refresh" content="2; 
url=Film.html">
        </HEAD>
        <BODY>
               This page will automatically go to Film.html
        </BODY>
</HTML>
```
- <META NAME="description" content="">
- <META NAME="keywords" content="">
- <META NAME="author" CONTENT="author's name">
- <META HTTP-EQUIV="refresh" CONTENT="delay;url=new url">
- <META HTTP-EQUIV="Content-Type" CONTENT="text/html; charset=utf-8">

## 5.2. Thẻ script

- Muốn kiểm soát các hành động của người dùng
- Khai báo các phương thức xử lý phía Client => Client Script: JavaScript và VBScript
- Cú pháp

<SCRIPT language="javascript"> lệnh;  $\langle$ /SCRIPT>

## Thẻ MARQUEE

- Dùng để tạo hiệu ứng chữ chạy trên màn hình trình duyệt
- Cú pháp

```
<MARQUEE
     BEHAVIOR = ALTERNATE | SCROLL | SLIDE
     DIRECTION = DOWN | LEFT | RIGHT | UP
     LOOP = int
     SCROLLAMOUNT=long
     SCROLLDELAY=long
     WIDTH = long> Text Text Text
</MARQUEE>
```
# Tự động chuyển hướng trang web

■ Tự động chuyển hướng trang web sang trang web khác (URL) sau một khoảng thời gian t (tính theo giây)

■ Cú pháp

```
<head><META HTTP-EQUIV="refresh" CONTENT="t;URL=URL">
</head>
```
### Giới thiệu HTML5

- Các thành phần và thuộc tính HTML mới
- Hỗ trợ đầy đủ CSS3
- Các thành phần Video và audio
- **2D/3D graphics**
- **Local storage**
- **Local SQL database**